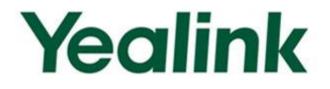

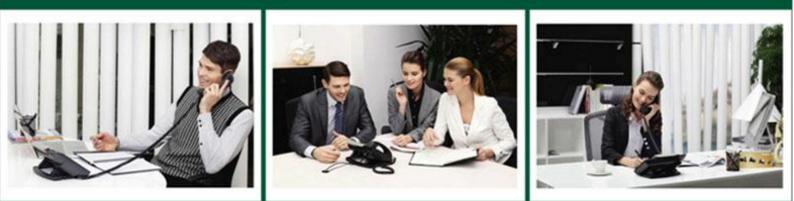

# Yealink Microsoft<sup>®</sup> Skype for Business<sup>™</sup>Edition IP Phones Auto Provisioning Guide

Version 8.21 May. 2016

# **Table of Contents**

| Table of Contents                                        | iii |
|----------------------------------------------------------|-----|
| Summary of Changes                                       | v   |
| Changes for Release 8, Guide Version 8.21                | v   |
| Introduction                                             | 1   |
| Getting Started                                          | 3   |
| Obtaining Configuration Files                            | 3   |
| Obtaining Phone Information                              | 4   |
| Provisioning Yealink IP Phones                           | 5   |
| Auto Provisioning Process                                | 5   |
| Major Tasks for Auto Provisioning                        | 5   |
| An Instance of Auto Provision Configuration              | 6   |
| Managing Configuration Files                             | 11  |
| Editing Common CFG File                                  | 11  |
| Editing MAC-Oriented CFG File                            | 12  |
| Creating a New CFG File                                  | 13  |
| Encrypting Configuration Files                           |     |
| Customizing Resource Files                               | 14  |
| Configuring a Provisioning Server                        | 17  |
| Preparing a Root Directory                               | 17  |
| Configuring a TFTP Server                                | 18  |
| Obtaining the Provisioning Server Address                | 21  |
| DHCP Options                                             | 21  |
| Phone Flash                                              | 23  |
| Triggering the IP Phone to Perform the Auto Provisioning | 25  |
| Power On                                                 | 25  |
| Repeatedly                                               |     |

| Weekly                                   |    |
|------------------------------------------|----|
| Auto Provision Now                       |    |
| Multi-mode Mixed                         |    |
| Downloading and Verifying Configurations | 31 |
| Downloading Configuration Files          |    |
| Resolving and Updating Configurations    |    |
| Verifying Configurations                 |    |
| Troubleshooting                          | 35 |
| Glossary                                 | 37 |
| Appendix                                 |    |
| Configuring an FTP Server                |    |
| Preparing a Root Directory               |    |
| Configuring an FTP Server                | 40 |
| Configuring an HTTP Server               |    |
| Preparing a Root Directory               |    |
| Configuring an HTTP Server               |    |
| Configuring a DHCP Server                |    |

# **Summary of Changes**

This section describes the changes to this guide for each release and guide version.

# Changes for Release 8, Guide Version 8.21

This version is updated to incorporate SIP-T46G, SIP-T42G, SIP-T41P and SIP-T40P IP phones. And SIP-T22/T22P IP phones are removed from version 8.

The following section is new:

• Provisioning Yealink IP Phones on page 5

Major update has occurred to the following sections:

- Editing Common CFG File on page 11
- Editing MAC-Oriented CFG File on page 12
- Customizing Resource Files on page 14

#### The following section is removed to

Yealink\_Microsoft\_Skype\_for\_Business\_Edition\_IP\_Phones\_Description\_of\_Configuration\_ Parameters\_in\_CFG\_Files

• Description of Configuration Parameters in CFG file

# Introduction

Yealink IP phones with Skype for Business firmware enable a new era in unified communications. It is designed to work with Microsoft<sup>®</sup> Skype for Business 2015. Yealink IP phones with Skype for Business firmware are full-featured telephones that can be plugged directly into an IP network and can be used easily without manual configuration.

This guide provides instructions on how to provision Yealink IP phones with the minimum settings required. Yealink IP phones support FTP, TFTP, HTTP, and HTTPS protocols for auto provisioning and are configured by default to use the TFTP protocol.

The purpose of this guide is to serve as a basic guidance for provisioning Yealink IP phones, including:

- Yealink SIP-T48G
- Yealink SIP-T46G
- Yealink SIP-T42G
- Yealink SIP-T41P
- Yealink SIP-T40P

The auto provisioning process outlined in this guide applies to Yealink SIP-T48G/T46G/T42G/T41P/T40P IP phones running firmware version 8 or later. We recommend that IP phones running the latest firmware CANNOT be downgraded to an earlier firmware version. The new firmware is compatible with old configuration parameters, but not vice versa.

# **Getting Started**

This section provides instructions on how to get ready for auto provisioning. To begin the auto provisioning process, the following steps are required:

- Obtaining Configuration Files
- Obtaining Phone Information

### **Obtaining Configuration Files**

Before beginning provisioning, you need to obtain configuration files. There are two configuration files both of which are CFG-formatted. We call these two files Common CFG file and MAC-Oriented CFG file. The IP phone tries to download these CFG files from the server during auto provisioning.

You can ask the distributor or Yealink FAE for Common CFG and MAC-Oriented files. You can also obtain the Common CFG file and MAC-Oriented file online:

http://www.yealink.com/solution\_info.aspx?ProductsCateID=1248&cateid=1248&BaseI nfoCateId=1328&Cate\_Id=1248&parentcateid=1328.

#### To download Common CFG and MAC-Oriented files:

- 1. Go to Yealink Microsoft Skype for Business page.
- 2. Download and extract the combined configuration files to your local system.

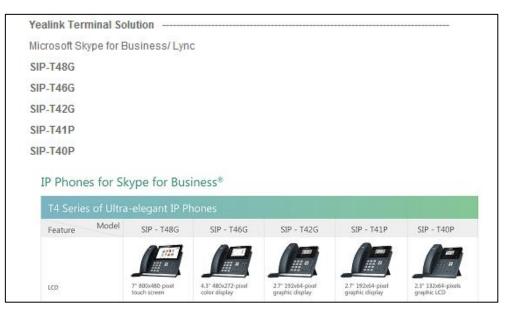

3. Open the folder you extracted and identify the files you will edit.

# **Obtaining Phone Information**

Before beginning provisioning, you also need the IP phone information. For example: MAC address and the hardware version of the IP phone.

**MAC Address**: The unique 12-digit serial number of the IP phone. You can obtain it from the bar code on the back of the IP phone.

Hardware version: The current hardware version of the IP phone. You can view it via phone user interface or web user interface.

# **Provisioning Yealink IP Phones**

This section provides instructions on how IP phones interoperate with provisioning server for auto provisioning, and shows you four major tasks to provision the phones. It will help users who are not familiar with auto provisioning to understand this process more easily and quickly.

# **Auto Provisioning Process**

When IP phones are triggered to perform auto provisioning, it will request to download the configuration files from the provisioning server. During the auto provisioning process, the IP phone will download and update configuration files to the phone flash.

The following figure shows how the IP phone interoperates with the provisioning server:

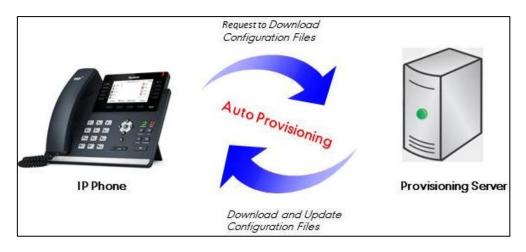

# **Major Tasks for Auto Provisioning**

You need to complete four major tasks to provision Yealink IP phones.

The following figure shows an overview of four major provisioning tasks:

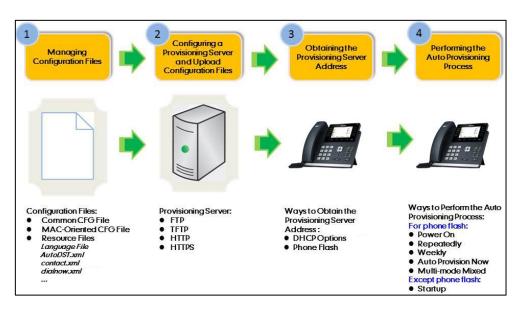

For more information on how to manage configuration files, refer to Managing Configuration Files on page 11.

For more information on how to configure a provisioning server, refer to Configuring a Provisioning Server on page 17.

For more information on how to obtain the provisioning server address, refer to Obtaining the Provisioning Server Address on page 21.

For more information on how to perform the auto provisioning process, refer to Triggering the IP Phone to Perform the Auto Provisioning on page 25.

If you are not familiar with auto provisioning process on Yealink IP phones, you can refer to An Instance of Auto Provision Configuration on page 6.

### **An Instance of Auto Provision Configuration**

This section shows an instance of auto provision configuration.

1. Manage configuration files.

Add/Edit the desired configuration parameters in the CFG file (e.g., y00000000028.cfg) you want the IP phone to download. For more information on how to manage configuration files, refer to Managing Configuration Files on page 11.

```
0,..., 10,..., 20,..., 30,..., 40,..., 50,..., 60,

1 #!version:1.0.0.1

2 ringtone.url = tftp://192.168.1.100/Customring.wav
```

- 2. Configure the TFTP server.
  - 1) Place configuration files to TFTP root directory (e.g., D:\TFTP Directory).

| er 	 D (D:) 	 TFTP Directory | • • • TFTP • |
|------------------------------|--------------|
| Share with ▼ Burn New folder | ii • 🔟 🔞     |
| CFG file                     |              |

2) Start the TFTP sever. The IP address of the TFTP server is shown as below:

| 3CDaemon                                                                   |                       |       |       |                                                                                                    |
|----------------------------------------------------------------------------|-----------------------|-------|-------|----------------------------------------------------------------------------------------------------|
| File View Help                                                             |                       |       |       |                                                                                                    |
| TFTP Server                                                                | Start Time            | Peer  | Bytes | Status                                                                                             |
| 4                                                                          | Feb 05, 2015 17:37:25 | local | 0     | Listening for TFTP requests on IP address: 192.168.1.100, Port 69                                  |
| Configure TFTP Server<br>TFTP Server is started.<br>Click here to stop it. |                       |       |       |                                                                                                    |
| Logging to Iftpd log.<br>Click to stop.                                    |                       |       |       | The sever URL where the IP phone<br>downloads configuration files from is<br>tftp://192.168.1.100/ |
| Not debugging.<br>Click to start.                                          |                       |       |       |                                                                                                    |
| Clear list.                                                                |                       |       |       |                                                                                                    |
| View Log/Debug files.                                                      |                       |       |       |                                                                                                    |

3) Select Configure TFTP Server. Click the .... button to locate the TFTP root directory from your local system.

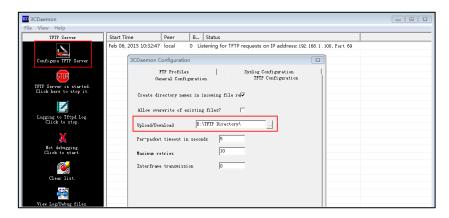

For more information on how to configure a provisioning server, refer to Configuring a Provisioning Server on page 17.

3. Configure the provisioning server address on the IP phone.

| ealink 1746G     | Status | Account             | Network | Features                                         | Setti | ngs | Directory | Security                                                              |
|------------------|--------|---------------------|---------|--------------------------------------------------|-------|-----|-----------|-----------------------------------------------------------------------|
| A REAL PROPERTY. |        | Auto Provision      |         |                                                  |       |     |           | NOTE                                                                  |
| Preference       |        | PNP Active          |         | ● on ○ off                                       |       |     |           |                                                                       |
| Time & Date      |        | DHCP Active         |         | ● on ○ off                                       |       |     |           | Auto Provision<br>The auto provision parameters<br>for administrator. |
| Upgrade          |        | Custom Option(128~) | 254)    |                                                  |       |     |           |                                                                       |
| Auto Provision   |        | DHCP Option Value   | VI34.04 | MS-UC-Client                                     |       |     |           | You can click here to get<br>more guides.                             |
| Configuration    |        | Server URL          |         | tftp://192.168.1.100                             | r     |     |           |                                                                       |
|                  |        | User Name           |         |                                                  |       |     |           |                                                                       |
| Dial Plan        |        | Password            |         |                                                  |       |     | Entert    | he access URL of the                                                  |
| Voice            |        | Common AES Key      |         |                                                  |       |     |           | ioning server in the                                                  |
| Tones            |        | MAC-Oriented AES Ke | v       |                                                  |       |     |           | URL field                                                             |
| Phone Lock       |        | Zero Active         |         | Disabled                                         | ~     |     | _         |                                                                       |
|                  |        | Wait Time(0~100s)   |         | 5                                                |       | 0   |           |                                                                       |
| Location         |        | Power On            |         | 🤋 On 🔿 Off 🧉                                     | )     |     |           |                                                                       |
| EXP Module       |        | Repeatedly          |         | 🗢 On 🖲 Off 🧉                                     | )     |     |           |                                                                       |
| BTOE             |        | Interval(Minutes)   |         | 1440                                             |       | 0   |           |                                                                       |
|                  |        | Weekly              |         | 🗢 On 🖲 Off 🧉                                     |       |     |           |                                                                       |
|                  |        | Time                |         | 00 : 00 - 00                                     | : 00  | 0   |           |                                                                       |
|                  |        | Day of Week         |         | V Sunday<br>V Monday<br>V Tuesday<br>V Wednesday | •     |     |           |                                                                       |
|                  |        |                     |         | Friday<br>Saturday                               |       |     |           |                                                                       |
|                  |        |                     |         | Autoprovision N                                  | owv.  | 0   |           |                                                                       |

For more information on how to obtain the provisioning server address, refer to Obtaining the Provisioning Server Address on page 21.

4. Trigger the IP phone to perform the auto provisioning.

|                |                        |                       |                                   | Log O                                           |
|----------------|------------------------|-----------------------|-----------------------------------|-------------------------------------------------|
| ealink   1466  | Status Account Network | k Features Setti      | ngs Directory                     | Security                                        |
| Preference     | Auto Provision         |                       |                                   | NOTE                                            |
|                | PNP Active             | 🖲 On 💿 Off 🕜          |                                   | an and a second                                 |
| Time&Date      | DHCP Active            | 🖲 On 🔘 Off 🕜          |                                   | Auto Provision<br>The auto provision parameters |
| Upgrade        | Custom Option(128~254) | 0                     |                                   | for administrator.                              |
| Auto Provision | DHCP Option Value      | MS-UC-Client          |                                   | U You can click here to get                     |
| Configuration  | Server URL             | tftp://192.168.1.100/ | 0                                 | more guides.                                    |
|                | User Name              |                       | 0                                 |                                                 |
| Dial Plan      | Password               |                       | 0                                 |                                                 |
| Voice          | Common AES Key         |                       | 0                                 |                                                 |
| Tones          | MAC-Oriented AES Key   |                       | 0                                 |                                                 |
|                | Zero Active            | Disabled +            | 0                                 |                                                 |
| Phone Lock     | Walt Time(0~100s)      | 5                     | 0                                 |                                                 |
| Location       | Power On               | @ On 🗇 Off 🕜          |                                   |                                                 |
| EXP Module     | Repeatedly             | 🔍 On 🖲 Off 🕜          |                                   |                                                 |
| BTOE           | Interval(Minutes)      | 1440                  | 0                                 |                                                 |
| 0100           | Weekdy                 | 🔍 On 😐 Off 🕜          |                                   |                                                 |
|                | Time                   | Sunday                | Click the Autor<br>to perform the |                                                 |
|                | Day of Week            |                       | provisioning pr<br>immediately    | ocess                                           |

For more information on how to trigger the phone to perform the auto provisioning, refer to Triggering the IP Phone to Perform the Auto Provisioning on page 25.

# **Managing Configuration Files**

Auto provisioning enables Yealink IP phones to update themselves automatically via downloading Common CFG and MAC-Oriented CFG files. Before beginning provisioning, you may need to edit and customize your configuration files.

You can edit the template files directly or create a new CFG file as required. Open each configuration file with a text editor such as UltraEdit.

For more information on description of all configuration parameters in configuration files, refer to

Yealink\_Microsoft\_Skype\_for\_Business\_Edition\_IP\_Phones\_Description\_of\_Configuration\_ Parameters\_in\_CFG\_Files.

### **Editing Common CFG File**

The Common CFG file is effectual for all phones of the same model. It uses a fixed name "y000000000XX.cfg" as the file name, where "XX" equals to the first two digits of the hardware version of the IP phone model.

| Phone Model | Common CFG File |
|-------------|-----------------|
| SIP-T48G    | y0000000035.cfg |
| SIP-T46G    | y0000000028.cfg |
| SIP-T42G    | y0000000029.cfg |
| SIP-T41P    | y0000000036.cfg |
| SIP-T40P    | y0000000054.cfg |

The names of the Common CFG file requirements for the phone model are:

Common CFG file contains configuration parameters which apply to phones with the same model, such as language and volume.

The following figure shows a portion of the common CFG file:

| #!version:1.0.0.1                                                                                                    |
|----------------------------------------------------------------------------------------------------|
|                                                                                                    |
| ##File header "#!version:1.0.0.1" can not be edited or deleted, and must be placed in the first line.##                 |
| This template file is applicable to IP phones running firmware version 80 or later.##                                   |
| ##For more information on configuration parameters,refer to Description of Configuration Parameters in CFG Files.xslx## |
|                                                                                                    |
|                                                                                                    |
| ŧŧ Hostname ŧŧ<br>***********************************                                                                   |
| network.dhcp host name =                                                                                                |
| network.dncp_nost_name -                                                                                                |
|                                                                                                    |
| ## PPPoE(Except T41P/T42G Models) ##                                                                                    |
| ***************************************                                                                                 |
| network.pppce.user =                                                                                                    |
| network.pppce.password =                                                                                                |
|                                                                                                    |
| ******                                                                                                    |
| ## Network Advanced ##                                                                                                  |
| ***************************************                                                                                 |
| ##It enables or disables the PC port.0-Disabled,1-Auto Negotiation.                                                     |
| ##The default value is 1.It takes effect after a reboot.                                                                |
| network.pc_port.enable =                                                                                                |
| $\hat{f}$                                                                                                    |
| ##0-Auto Negotiate                                                                                                    |
| ##1-Full Duplex 10Mbps                                                                                                  |
| ##2-Full Duplex 100Mbps                                                                                                 |
| ##3-Half Duplex 10Mbps                                                                                                  |
| ##4-Half Duplex 100Mbps                                                                                                 |
| ##5-Full Duplex 1000Mbps (only applicable to SIP-T42G, SIP-T46G and SIP-T48G IP phones)                                 |
| ##The default value is 0.It takes effect after a reboot.                                                                |
| network.internet_port.speed_duplex =                                                                                    |
| ##It configures the transmission mode and speed of the PC (LAN) port.                                                   |
| ##0-Auto Negotiate                                                                                                    |
| ##1-Full Duplex 10Mbps                                                                                                  |

#### When editing the Common CFG file, learn the following:

- The line beginning with "#" is considered to be a comment.
- The file header "#!version:1.0.0.1" is not a comment and must be placed in the first line. It cannot be edited or deleted.
- The file format must be \*.cfg.
- The filename complies with the requirements that are listed in the above table.
- Each line must use the following format and adhere to the following rules:

Configuration Parameter=Valid Value

- Separate each configuration parameter and value with an equal sign.
- Set only one configuration parameter per line.
- Put the configuration parameter and value on the same line, and do not break the line.

### **Editing MAC-Oriented CFG File**

The MAC-Oriented CFG files are only effectual for the specific phone. They use the 12-digit MAC address of the IP phone as the file name. For example, if the MAC address of the IP phone is 0015651130F9, the MAC-Oriented CFG file has to be named as 0015651130f9.cfg (case-sensitive) respectively.

MAC-Oriented CFG file contains configuration parameters which are expected to be updated per phone, such as the registration information.

The following figure shows a portion of the MAC-Oriented CFG file:

```
Audio Codec
                                         ±±
ŧ±
*****
                                  *************
account.1.codec.1.enable =
account.1.codec.1.payload type =
account.1.codec.1.priority
account.1.codec.1.rtpmap =
Advanced
ŧŧ
                                         ##
*******
account.1.auto answer =
account.1.missed_calllog =
Alert info
##
   ******
#####
                                        * # #
account.1.ringtone.ring type =
###
                Time
##It configures the time zone.
##The default value is +8.
local_time.time_zone =
##It configures the time zone name.
##The default time zone name is China(Beijing).
local time.time zone name =
```

#### When editing the MAC-Oriented CFG file, learn the following:

- The line beginning with "#" is considered to be a comment.
- The file header "#!version:1.0.0.1" is not a comment and must be placed in the first line. It cannot be edited or deleted.
- The file format must be \*.cfg.
- The filename matches the MAC address of your phone.
- Each line must use the following format and adhere to the following rules:

Configuration Parameter=Valid Value

- Separate each configuration parameter and value with an equal sign.
- Set only one configuration parameter per line.
- Put the configuration parameter and value on the same line, and do not break the line.

### **Creating a New CFG File**

If you want to create a new CFG file for your phone, follow these steps:

#### To create a new CFG file:

 Create a CFG file for your phone. Ensure the file complies with the guidelines that are listed in Editing Common CFG File on page 11 or Editing MAC-Oriented CFG File on page 12. 2. Copy configuration parameters from the template configuration files and set the valid values for them.

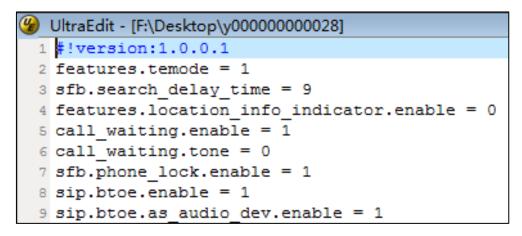

3. Save the changes and close the CFG file.

# **Encrypting Configuration Files**

To protect against unauthorized access and tampering of sensitive information (e.g., login password, registration information), you can encrypt configuration files using Yealink Configuration Encryption Tool. AES keys must be 16 characters and the supported characters contain:  $0 \sim 9$ ,  $A \sim Z$ ,  $a \sim z$  and the following special characters are also supported: # % \* + , - . : = ? @ []  $\land _{-}$  {}  $\sim$ . For more information on how to encrypt configuration files, refer to Yealink Configuration Encryption Tool User Guide.

### **Customizing Resource Files**

When configuring some particular features, you may need to upload resource files to IP phones, such as personalized ring tone file and language package file. Yealink supplies the following resource file templates:

| Templo              | ate File              | File Name                                            |
|---------------------|-----------------------|------------------------------------------------------|
|                     | Common CFG file       | Common.cfg                                           |
| Configuration Files | MAC-Oriented CFG file | MAC.cfg                                              |
|                     | AutoDST Template      | AutoDST.xml                                          |
| Resource Files      | Language Packs        | For example,<br>000.GUI.English.lang<br>1.English.js |

| Templo | ate File                    | File Name   |
|--------|-----------------------------|-------------|
|        | Keypad Input<br>Method File | ime.txt     |
|        | Dial-now Template           | dialnow.xml |
|        | Contact File                | contact.xml |

Ask the distributor or Yealink FAE for resource file templates. For more information on an explanation of the configuration parameters that relate to these features, refer to Yealink\_Microsoft\_Skype\_for\_Business\_Edition\_IP\_Phones\_Administrator\_Guide.

# **Configuring a Provisioning Server**

Yealink IP phones support using FTP, TFTP, HTTP and HTTPS protocols to download configuration files. You can use one of these protocols for provisioning. The TFTP protocol is used by default. The following section provides instructions on how to configure a TFTP server.

We recommend that you use 3CDaemon or TFTPD32 as a TFTP server. 3CDaemo and TFTPD32 are free applications for Windows. You can download 3CDaemon online: http://www.oldversion.com/3Com-Daemon.html and TFTPD32 online: http://fftpd32.jounin.net/.

For more information on how to configure FTP and HTTP servers, refer to Configuring an FTP Server on page 39 and Configuring an HTTP Server on page 42.

### **Preparing a Root Directory**

#### To prepare a root directory:

- 1. Create a TFTP root directory on the local system (e.g., D:\TFTP Directory).
- 2. Place configuration files to this root directory.

| er 🕨 D (D:) 🔸 TFTP Directory                                                                | ▼ 4 <sub>2</sub> | TFTP 🔎 |
|---------------------------------------------------------------------------------------------|------------------|--------|
| Share with 🔻 Burn New folder                                                                |                  |        |
| <ul> <li>         0015657ffb82.cfg      </li> <li>         y0000000028.cfg      </li> </ul> |                  |        |

3. (Optional.) Set security permissions for the TFTP directory folder.

You need to define a user or a group name, and set the permissions: read, write or modify. Security permissions vary by organizations.

| Administrators (VANST         | TD80\Admini   | strators) |          | ^ |
|-------------------------------|---------------|-----------|----------|---|
| Everyone                      |               |           |          |   |
| Hill, James (jahill@my        | servername.   | .com]     |          |   |
| SYSTEM                        |               |           |          | ~ |
| <                             |               |           | >        |   |
|                               | A             | \dd       | Remove   |   |
| Permissions for Everyone      |               | Allow     | Deny     |   |
| Full Control                  |               |           |          | ^ |
| Modify                        |               | ~         |          |   |
| Read & Execute                |               | ~         |          |   |
| List Folder Contents          |               | ~         |          |   |
| Read                          |               | <b>~</b>  |          |   |
| Write                         |               |           |          |   |
| Consist Dermissions           |               | n,        |          | ~ |
| For special permissions or fo | or advanced : | settings, | Advanced | ł |

An example of configuration on the Windows platform is shown as below:

# **Configuring a TFTP Server**

If you have a 3CDaemon application installed on your local system, use it directly. Otherwise, download and install it.

#### To configure a TFTP server:

1. Double click 3CDaemon.exe to start the application. A configuration page is shown as below:

| 300 3CDaemon                                      |                       |       |       |                                                                    |    |
|---------------------------------------------------|-----------------------|-------|-------|--------------------------------------------------------------------|----|
| <u>F</u> ile <u>V</u> iew <u>H</u> elp            |                       |       |       |                                                                    |    |
| TFTP Server                                       | Start Time            | Peer  | Bytes | Status                                                             |    |
| Configure TFTP Server                             | Feb 06, 2015 10:32:47 | local | 0     | Listening for TFTP requests on IP address: 192, 168, 1 , 100, Port | 69 |
| IFTP Server is started.<br>Click here to stop it. |                       |       |       |                                                                    |    |
| Logging to Tftpd log.<br>Click to stop.           |                       |       |       |                                                                    |    |
|                                                   |                       |       |       |                                                                    |    |
| Clear list.                                       |                       |       |       |                                                                    |    |
| View Log/Debug files.                             |                       |       |       |                                                                    |    |

2. Select Configure TFTP Server. Click the from your local system:

Select Configure TFTP Server. Click the ... button to locate the TFTP root directory

| 300 3CDaemon                                      |                                                                                                    | X |
|---------------------------------------------------|----------------------------------------------------------------------------------------------------|---|
| File View Help                                    |                                                                                                    |   |
| TFTP Server                                       | Start Time Peer B Status                                                                                                    |   |
| Configure TFTP Server                             | Feb 06, 2015 10:32:47         local         0         Listening for TFTP requests on IP address: 192.168.1.100, Port 69           3CDaemon Configuration         53 |   |
| <b>STP</b>                                        | FTF Frofiles Syslog Configuration<br>General Configuration TFTP Configuration                                                                                       |   |
| TFTP Server is started.<br>Click here to stop it. | Create directory names in incoming file rev                                                                                                    |   |
| Logging to Tftpd log.                             | Allow overwrite of existing files?                                                                                                    |   |
| Čličk to stop.                                    | Upload/Download D:\TFTP Directory\                                                                                                    |   |
| Not debugging.<br>Click to start.                 | Maximum retries 10                                                                                                    |   |
|                                                   | Interframe transmission 0                                                                                                    |   |
| Clear list.                                       |                                                                                                    |   |

3. Click the **Confirm** button to finish configuring the TFTP server.

The server URL "fftp://IP/" (Here "IP" means the IP address of the provisioning server, for example, "fftp://192.168.1.100/") is where the IP phone downloads configuration files from.

# **Obtaining the Provisioning Server Address**

Yealink IP phones support obtaining the provisioning server address in following ways:

- DHCP Options
- Phone Flash

The priority of obtaining the provisioning server address is as follows: DHCP Options (Custom option-->option 66-->option 43) -->Phone Flash.

The following sections detail the process of each way (take the SIP-T46G IP phone as an example).

### **DHCP Options**

Yealink IP phones support obtaining the provisioning server address by detecting DHCP options during startup.

The phone will automatically detect the option 66 and option 43 for obtaining the provisioning server address. DHCP option 66 is used to identify the TFTP server. DHCP option 43 is a vendor-specific option, which is used to transfer the vendor-specific information.

You can configure the phone to obtain the provisioning server address via a custom DHCP option. To obtain the provisioning server address via a custom DHCP option, make sure the DHCP option is properly configured on the phone. The custom DHCP option must be in accordance with the one defined in the DHCP server.

For more information on how to configure a DHCP server, refer to Configuring a DHCP Server on page 46.

To configure the DHCP option via web user interface:

- 1. Click on Settings->Auto Provision.
- 2. Mark the On radio box in the DHCP Active field.

| ealink   1466  | Status Account Network                | Features Settings                                                 | Directory | Security                                        |
|----------------|---------------------------------------|-------------------------------------------------------------------|-----------|-------------------------------------------------|
| Preference     | Auto Provision                        |                                                                   |           | NOTE                                            |
| Time&Date      | PNP Active                            | ● On ○ Off 🕜                                                      |           | Auto Provision                                  |
| Upgrade        | DHCP Active<br>Custom Option(128~254) | On ◎ Off ⑦     128     ⑦                                          |           | The auto provision parameter for administrator. |
| Auto Provision | DHCP Option Value                     | MS-UC-Client                                                      |           | You can click here to ge                        |
| Configuration  | Server URL                            |                                                                   | 0         | more guides.                                    |
|                | User Name                             |                                                                   | 0         |                                                 |
| Dial Plan      | Password                              | •••••                                                             | 0         |                                                 |
| Voice          | Common AES Key                        | •••••• 0                                                          | I         |                                                 |
| Tones          | MAC-Oriented AES Key                  | ••••••                                                            | 1         |                                                 |
| Phone Lock     | Zero Active                           | Disabled 🔹 🕜                                                      |           |                                                 |
| Location       | Wait Time(0~100s)                     | 5                                                                 | l         |                                                 |
| EXP Module     | Power On<br>Repeatedly                | ◎ On ◎ Off ??<br>◎ On ◎ Off ??                                    |           |                                                 |
| BTOE           | Interval(Minutes)                     | 1440                                                              | 1         |                                                 |
| BIOE           | Weekly                                | ⊙ On ම Off 🕜                                                      |           |                                                 |
|                | Time                                  | 00:00-00:00 ?                                                     |           |                                                 |
|                |                                       | <ul> <li>✓ Sunday</li> <li>✓ Monday</li> <li>✓ Tuesday</li> </ul> |           |                                                 |
|                | Day of Week                           | Vednesday 🕜<br>Thursday<br>Friday                                 |           |                                                 |

3. Enter the desired value in the Custom Option(128~254) field.

4. Click **Confirm** to accept the change.

During startup, the phone will broadcast DHCP request with DHCP options for obtaining the provisioning server address. The provisioning server address will be found in the received DHCP response message.

After the IP phone obtains the provisioning server address from the DHCP server, it will connect to the provisioning server and perform the auto provisioning process during startup.

For more information on the DHCP options, refer to Yealink\_Microsoft\_Skype\_for\_Business\_Edition\_IP\_Phones\_Administrator\_Guide. The following figure shows the example messages of obtaining the TFTP server address from a custom DHCP option:

| DHCPserver-tftp.pcap [Wireshark 1.6                                                                                                    |                                                                                                    |  |
|----------------------------------------------------------------------------------------------------|----------------------------------------------------------------------------------------------------|--|
| <u>Elle Edit V</u> iew <u>Go C</u> apture <u>A</u> nalyze                                                                                                    | e <u>S</u> tatistics Telephony <u>T</u> ools Internals <u>H</u> elp                                                                                                    |  |
| R R R R R R R R R R R R R R                                                                                                    | 길 告 ! 익, 누 ㅎ 수 주 🕹 : 🗐 🖃 🗨 익, 인, 인 : 📓 🗹 🥵 % : 🔯                                                                                                    |  |
|                                                                                                    |                                                                                                    |  |
| Filter: sip    bootp                                                                                                    | Expression Clear Apply                                                                                                    |  |
| lo. Time Source                                                                                                    | Destination Protocol Length Info                                                                                                    |  |
| 14 17.967476 0.0.0.0                                                                                                    | 255.255.255.255 DHCP 590 DHCP Discover - Transaction ID 0x88e96872                                                                                                    |  |
| 15 18.137781 10.2.8.105                                                                                                    | 10.2.8.106 DHCP 342 DHCP Offer - Transaction ID 0x88e96872                                                                                                    |  |
| 16 18.177701 0.0.0.0<br>17 18.178902 10.2.8.105                                                                                                    | 255.255.255.255 DHCP 590 DHCP Request - Transaction ID 0x88e96872<br>10.2.8.106 DHCP 342 DHCP ACK - Transaction ID 0x88e96872                                                                        |  |
| 1/ 18.1/8902 10.2.8.105                                                                                                    | 10.2.8.106 DHCP 342 DHCP ACK - Transaction ID 0x88e96872                                                                                                    |  |
|                                                                                                    | 0:51:fa (00:0c:29:09:51:fa), Dst: XiamenYe_38:28:d8 (00:15:65:38:28:d8)                                                                                                    |  |
|                                                                                                    | I, Src: 10.2.8.105 (10.2.8.105), Dst: 10.2.8.106 (10.2.8.106)                                                                                                    |  |
|                                                                                                    | : Port: bootps (67), Dst Port: bootpc (68)                                                                                                    |  |
| Bootstrap Protocol                                                                                                    |                                                                                                    |  |
| Message type: Boot Reply (                                                                                                    | (2)                                                                                                    |  |
| Hardware type: Ethernet                                                                                                    |                                                                                                    |  |
| Hardware address length: 6                                                                                                    | 6                                                                                                    |  |
| Hops: 0                                                                                                    |                                                                                                    |  |
| Transaction ID: 0x88e96872                                                                                                    | 2                                                                                                    |  |
| Seconds elapsed: 100                                                                                                    |                                                                                                    |  |
| Bootp flags: 0x0000 (Unica<br>Client IP address: 0.0.0.0                                                                                                    |                                                                                                    |  |
| Your (client) IP address: 0.0.0.0                                                                                                    |                                                                                                    |  |
| Next server IP address: 10                                                                                                    |                                                                                                    |  |
| Relay agent IP address: 0.                                                                                                    |                                                                                                    |  |
|                                                                                                    | enye 38:28:d8 (00:15:65:38:28:d8)                                                                                                    |  |
|                                                                                                    | badding: 000000000000000000                                                                                                    |  |
| Server host name: mid0171-                                                                                                    |                                                                                                    |  |
| Boot file name not given                                                                                                    |                                                                                                    |  |
| Magic cookie: DHCP                                                                                                    |                                                                                                    |  |
| Option: (t=53,1=1) DHCP Me                                                                                                    | lessage Type - DHCP ACK                                                                                                    |  |
|                                                                                                    |                                                                                                    |  |
| ■ Option: (t=1, ]=4) Subnet M                                                                                                    |                                                                                                    |  |
| Option: (t=1, l=4) Subnet M     Option: (t=51, l=4) IP Addr     Addr     Ad |                                                                                                    |  |
| ⊕ Option: (t=51,1=4) IP Addr                                                                                                    |                                                                                                    |  |
| Option: (t=51,l=4) IP Addr     Option: (t=59,l=4) Rebindi                                                                                                    | dress Lease Time = 6 hours<br>ding Time Value = 5 hours, 15 minutes                                                                                                    |  |
| ⊕ Option: (t=51,1=4) IP Addr                                                                                                    | fress Lease Time = 6 hours<br>fing Time value = 5 hours, 15 minutes<br>11 Time value = 3 hours                                                                                                    |  |
| ➡ option: (t=51,l=4) IP Addr ➡ option: (t=59,l=4) Rebindi ➡ option: (t=58,l=4) Renewal ➡ option: (t=51,l=4) IP Addr                                                                                                    | fress Lease Time = 6 hours<br>fing Time value = 5 hours, 15 minutes<br>11 Time value = 3 hours                                                                                                    |  |
| option: (t=51,l=4) IP Addr     option: (t=59,l=4) Rebindi     option: (t=58,l=4) Renewal     option: (t=51,l=4) IP Addr     option: (t=128,l=18) DOCS1     option: (t=128,l=18) DOCS1                                                                                                    | iress Lease Time = 6 hours<br>iing Time Value = 5 hours, 15 minutes<br>il Time Value = 3 hours<br>iress Lease Time = 6 hours                                                                         |  |
| <ul> <li>⊕ Option: (t=51, 1=4) IP Addr</li> <li>⊕ option: (t=59, 1=4) Rebindi</li> <li>⊕ Option: (t=58, 1=4) Reneval</li> <li>⊕ Option: (t=51, 1=4) IP Addr</li> <li>□ Option: (t=128, 1=18) DOC53</li> <li>Option: (128) DOC515 ful</li> <li>Length: 18</li> </ul>                                                                                                    | dress Lease Time = 6 hours<br>dring Time Value = 3 hours, 15 minutes<br>al Time Value = 3 hours<br>dress Lease Time = 6 hours<br>SIS full security server IP [TODO]<br>all security server IP [TODO] |  |
| <ul> <li>□ option: (t=51,1=4) IP Addr</li> <li>□ option: (t=59,1=4) Rebindi</li> <li>□ option: (t=58,1=4) Renewal</li> <li>□ option: (t=128,1=18) DOCSIS</li> <li>□ option: (128) DOCSIS full</li> <li>Length: 18</li> <li>value: 746674703a2f2f313</li> </ul>                                                                                                    | dress Lease Time = 6 hours<br>dring Time Value = 3 hours, 15 minutes<br>al Time Value = 3 hours<br>dress Lease Time = 6 hours<br>SIS full security server IP [TODO]<br>all security server IP [TODO] |  |

Right click the root node of the custom option (e.g., option 128) shown on the above figure, and select **Copy->Bytes->Printable Text Only**. Paste the copied text in your favorite text editor to check the address, for example, tftp://192.168.1.100/.

# **Phone Flash**

Yealink IP phones support obtaining the provisioning server address from the IP phone flash. To obtain the provisioning server address by reading the IP phone flash, make sure the configuration is set properly.

To configure the IP phone flash via web user interface:

1. Click on Settings->Auto Provision.

 Enter the URL, user name and password of the provisioning server in the Server URL, User Name and Password fields respectively (the user name and password are optional).

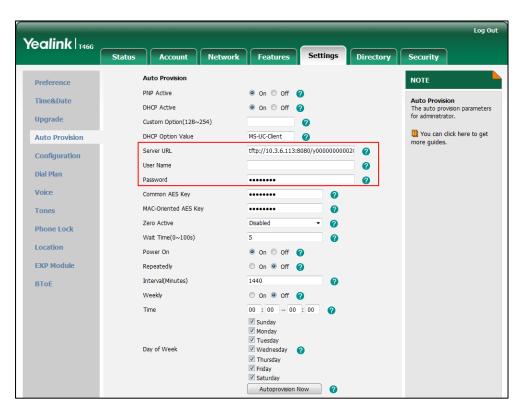

3. Click **Confirm** to accept the change.

After the above configuration is completed, the IP phone will connect to the configured provisioning server and perform the auto provisioning process by one of the following methods: Power On, Repeatedly, Weekly, Auto Provision Now and Multi-mode Mixed. For more information on these methods, refer to Triggering the IP Phone to Perform the Auto Provisioning on Page 25.

# **Triggering the IP Phone to Perform the Auto Provisioning**

This chapter introduces the following methods to trigger the IP phone to perform the auto provisioning process:

- Power On
- Repeatedly
- Weekly
- Auto Provision Now
- Multi-mode Mixed

When there is an active call on the IP phone during auto provisioning, the auto provisioning process will detect the call status every 30 seconds. If the call is released within 2 hours, the auto provisioning process will be performed normally. Otherwise, the process will end, due to timeout.

### **Power On**

The IP phone performs the auto provisioning process when the IP phone is powered on.

To activate the power on mode via a web user interface:

1. Click on Settings->Auto Provision.

|                | Status Account Netwo      | ork Features Sett                                                     | tings Directory | Security                                       |
|----------------|---------------------------|-----------------------------------------------------------------------|-----------------|------------------------------------------------|
| Preference     | Auto Provision            |                                                                       |                 | NOTE                                           |
| Fime&Date      | PNP Active<br>DHCP Active | ● On ○ Off 🕜<br>● On ○ Off 🕜                                          |                 | Auto Provision<br>The auto provision parameter |
| Jpgrade        | Custom Option(128~254)    | 0                                                                     |                 | for administrator.                             |
| Auto Provision | DHCP Option Value         | MS-UC-Client                                                          |                 | You can click here to ge<br>more guides.       |
| Configuration  | Server URL                | tftp://10.3.6.113:8080/y00                                            | 0000000021 🕜    | ····· · · · · · · · · · · · · · · · ·          |
| Dial Plan      | User Name<br>Password     | •••••                                                                 | 0               |                                                |
| /oice          | Common AES Key            | •••••                                                                 | 0               |                                                |
| Fones          | MAC-Oriented AES Key      | •••••                                                                 | 0               |                                                |
| Phone Lock     | Zero Active               | Disabled 🗸                                                            | 0               |                                                |
| ocation        | Wait Time(0~100s)         | 5                                                                     | 0               |                                                |
|                | Power On                  | 🖲 On 🔘 Off 🕜                                                          |                 |                                                |
| EXP Module     | Repeatedly                | 🔘 On 🖲 Off 🕜                                                          |                 |                                                |
| ВТОЕ           | Interval(Minutes)         | 1440                                                                  | 0               |                                                |
|                | Weekly                    | 🔘 On 🖲 Off 🕜                                                          |                 |                                                |
|                | Time                      | 00 : 00 - 00 : 00                                                     | 0               |                                                |
|                | Pro fille l               | <ul> <li>✓ Sunday</li> <li>✓ Monday</li> <li>✓ Tuesday</li> </ul>     |                 |                                                |
|                | Day of Week               | <ul> <li>✓ Wednesday</li> <li>✓ Thursday</li> <li>✓ Friday</li> </ul> |                 |                                                |

3. Click **Confirm** to accept the change.

# Repeatedly

The IP phone performs the auto provisioning process at regular intervals. You can configure the interval for the repeatedly mode. The default interval is 1440 minutes.

To activate the repeatedly mode via web user interface:

- 1. Click on Settings->Auto Provision.
- 2. Mark the **On** radio box in the **Repeatedly** field.

|                | Status            | Account              | Network | Features                                                                          | Settings         | Directory | Security                                           |
|----------------|-------------------|----------------------|---------|-----------------------------------------------------------------------------------|------------------|-----------|----------------------------------------------------|
| Preference     |                   | Auto Provision       |         |                                                                                   |                  |           | NOTE                                               |
| Time&Date      | 1                 | PNP Active           |         | 🖲 On 🔘 Off                                                                        | 0                |           | Auto Provision                                     |
|                | l. I              | DHCP Active          |         | 🖲 On 🔘 Off                                                                        | 0                |           | The auto provision parameter<br>for administrator. |
| Upgrade        |                   | Custom Option(128^   | 254)    |                                                                                   | 0                |           | for administrator.                                 |
| Auto Provision | DHCP Option Value |                      |         | MS-UC-Client                                                                      | 0                |           | You can click here to get<br>more guides.          |
| Configuration  | :                 | Server URL           |         | tftp://10.3.6.113                                                                 | :8080/y000000000 | 21 🕜      |                                                    |
|                |                   | User Name            |         |                                                                                   |                  | 0         |                                                    |
| Dial Plan      | 1                 | Password             |         | •••••                                                                             |                  | 0         |                                                    |
| Voice          |                   | Common AES Key       |         | •••••                                                                             | 0                |           |                                                    |
| Tones          | 1                 | MAC-Oriented AES Key |         | •••••                                                                             | 0                |           |                                                    |
| Phone Lock     | :                 | Zero Active          |         | Disabled                                                                          | • 🕜              |           |                                                    |
|                |                   | Wait Time(0~100s)    |         | 5                                                                                 | 0                |           |                                                    |
| Location       | I                 | Power On             |         | 🖲 On 🔘 Off                                                                        | 0                |           |                                                    |
| EXP Module     |                   | Repeatedly           |         | 🖲 On 🔘 Off                                                                        | 0                |           |                                                    |
| ВТоЕ           | i                 | Interval(Minutes)    |         | 1440                                                                              | 0                |           |                                                    |
|                |                   | Weekly               |         | 🛇 On 🖲 Off                                                                        | 0                |           |                                                    |
|                |                   | Time                 |         | 00 : 00 - 00                                                                      | : 00 🕜           |           |                                                    |
|                |                   |                      |         | <ul> <li>✓ Sunday</li> <li>✓ Monday</li> <li>✓ Tuesday</li> </ul>                 |                  |           |                                                    |
|                | I                 | Day of Week          |         | <ul> <li>Wednesday</li> <li>Thursday</li> <li>Friday</li> <li>Saturday</li> </ul> | 0                |           |                                                    |

3. Enter the desired interval time (in minutes) in the Interval(Minutes) field.

4. Click **Confirm** to accept the change.

### Weekly

The IP phone performs the auto provisioning process at the fixed time every week. You can configure what time of the day and which day of the week to trigger the IP phone to perform the auto provisioning process. For example, you can configure the IP phone to check and update new configuration between 2 to 3 o'clock every Friday and Sunday.

To activate the weekly mode via web user interface:

- 1. Click on Settings->Auto Provision.
- 2. Mark the **On** radio box in the **Weekly** field.
- 3. Enter the desired time in the Time field.

4. Check one or more checkboxes in the Day of Week field.

|                | Status    | ccount No       | etwork Feat                                                     | ures         | Settings      | Directory | Security                                       |
|----------------|-----------|-----------------|-----------------------------------------------------------------|--------------|---------------|-----------|------------------------------------------------|
| Preference     | Auto Pr   | rovision        |                                                                 |              |               |           | NOTE                                           |
| Time&Date      | PNP Acti  |                 | On                                                              | Off 🕜        |               |           | Auto Provision<br>The auto provision parameter |
| Upgrade        |           | Option(128~254) |                                                                 |              | )             |           | for administrator.                             |
| Auto Provision | DHCP Op   | otion Value     | MS-UC-Cli                                                       | ent 🕜        | •             |           | You can click here to ge<br>more guides.       |
| Configuration  | Server U  | IRL             | tftp://10.                                                      | 3.6.113:8080 | )/y0000000000 | 21 🕜      | more guides.                                   |
| Dial Plan      | User Nan  | ne              |                                                                 |              |               | 0         |                                                |
| Dial Piali     | Password  | d               | •••••                                                           | •            |               | 0         |                                                |
| Voice          | Common    | AES Key         | •••••                                                           | •            | 0             |           |                                                |
| Tones          | MAC-Orie  | ented AES Key   | •••••                                                           | •            | 0             |           |                                                |
| Phone Lock     | Zero Act  | tive            | Disabled                                                        |              | • 🕜           |           |                                                |
|                | Wait Tim  | ne(0~100s)      | 5                                                               |              | 0             |           |                                                |
| Location       | Power O   | n               | On (                                                            | Off 🕜        |               |           |                                                |
| EXP Module     | Repeate   | dly             | 🔘 On 🧕                                                          | 🖲 Off 🕜      |               |           |                                                |
| BTOE           | Interval( | Minutes)        | 1440                                                            |              | 0             |           |                                                |
|                | Weekly    |                 | On (                                                            | 🖻 Off 🕜      |               |           |                                                |
|                | Time      |                 | 00 : 00                                                         | - 00 : 0     | 00 00         |           |                                                |
|                |           |                 | <ul> <li>✓ Sunday</li> <li>✓ Monda</li> <li>✓ Tuesda</li> </ul> | У<br>ау      |               |           |                                                |
|                | Day of W  | veeк            | ✓ Wedne ✓ Thursd ✓ Friday ✓ Saturd                              | lay          |               |           |                                                |

5. Click **Confirm** to accept the change.

### **Auto Provision Now**

You can use auto provision now mode to manually trigger the IP phone to perform the auto provisioning process immediately.

To use the auto provision now mode via web user interface:

1. Click on Settings->Auto Provision.

|                | Status Account Network    | Features Settin                                                                                                    | gs Directory | Security                                       |
|----------------|---------------------------|----------------------------------------------------------------------------------------------------|--------------|------------------------------------------------|
| Preference     | Auto Provision            |                                                                                                    |              | NOTE                                           |
| Fime&Date      | PNP Active<br>DHCP Active | ● On ○ Off 🕜<br>● On ○ Off 🕜                                                                                                    |              | Auto Provision<br>The auto provision parameter |
| Upgrade        | Custom Option(128~254)    | 0                                                                                                    |              | for administrator.                             |
| Auto Provision | DHCP Option Value         | MS-UC-Client                                                                                                    |              | You can click here to ge<br>more guides.       |
| Configuration  | Server URL                | tftp://10.3.6.113:8080/y0000                                                                                                    | 0000021 🕜    | more galaco.                                   |
| Dial Plan      | User Name<br>Password     | •••••                                                                                                    | 0            |                                                |
| Voice          | Common AES Key            | •••••                                                                                                    | 0            |                                                |
| Tones          | MAC-Oriented AES Key      | •••••                                                                                                    | 0            |                                                |
| Phone Lock     | Zero Active               | Disabled 👻                                                                                                    | 0            |                                                |
|                | Wait Time(0~100s)         | 5                                                                                                    | 0            |                                                |
| Location       | Power On                  | 🖲 On 🔘 Off 🕜                                                                                                    |              |                                                |
| EXP Module     | Repeatedly                | 🛇 On 🔍 Off 🅜                                                                                                    |              |                                                |
| ВТОЕ           | Interval(Minutes)         | 1440                                                                                                    | 0            |                                                |
|                | Weekly                    | 🛇 On 🖲 Off 🕜                                                                                                    |              |                                                |
|                | Time                      | 00 : 00 - 00 : 00                                                                                                    | 2            |                                                |
|                | Day of Week               | <ul> <li>✓ Sunday</li> <li>✓ Monday</li> <li>✓ Tuesday</li> <li>✓ Wednesday</li> <li>✓ Thursday</li> <li>✓ Thursday</li> <li>✓ Friday</li> <li>✓ Saturday</li> </ul> |              |                                                |

2. Click Autoprovision Now.

The IP phone will perform the auto provisioning process immediately.

### **Multi-mode Mixed**

You can activate more than one method for auto provisioning. For example, you can activate the "Power On" and "Repeatedly" modes simultaneously. The IP phone will perform the auto provisioning process when it is powered on and at a specified interval.

# **Downloading and Verifying Configurations**

### **Downloading Configuration Files**

After obtaining the provisioning server address in one of the ways introduced above, the phone will request to download the configuration files from the provisioning server when it is triggered to perform auto provisioning. During the auto provisioning process, the IP phone will try to download the Common CFG file firstly, and then try to download the MAC-Oriented CFG file from the provisioning server. If the access URLs of the resource files have been specified in the configuration files, the phone will try to download the resource files.

# **Resolving and Updating Configurations**

After downloading, the phone resolves the configuration files and resource files (if specified in the configuration files), and then updates the configurations and resource files to the phone flash. Generally, updated configurations will automatically take effect after the auto provisioning process is completed. For update of some specific configurations which require a reboot before taking effect, for example, network configurations, the IP phone will reboot to make the configurations effective after the auto provisioning process is completed.

The IP phone calculates the MD5 values of the downloaded files before updating them. If the MD5 values of the Common and MAC-Oriented configuration files are the same as those of the last downloaded configuration files, this means these two configuration files on the provisioning server are not changed. The IP phone will complete the auto provisioning without repeated update. This is used to avoid unnecessary restart and impact of phone use. On the contrary, the IP phone will update configurations.

The latest values to be applied to the IP phone are the values that take effect.

The phone only reboots when there is at least a specific configuration requiring a reboot after auto provisioning.

For more information on the specific configurations which require a reboot during auto provisioning, refer to

If configuration files have been AES encrypted, the IP phone will uses the Common AES key to decrypt the Common CFG file and the MAC-Oriented AES key to decrypt the <MAC>.cfg file after downloading the configuration files. For more information on how the IP phone decrypts configuration files, refer to Yealink Configuration Encryption Tool User Guide.

Yealink\_Microsoft\_Skype\_for\_Business\_Edition\_IP\_Phones\_Description\_of\_Configuration\_P arameters\_in\_CFG\_Files.

# **Verifying Configurations**

After auto provisioning, you can then verify the update via phone user interface or web user interface of the phone. For more information, refer to Yealink phone-specific user guide.

During the auto provisioning process, you can monitor the downloading requests and response messages by a WinPcap tool. The following shows some examples.

**Example1:** Yealink SIP-T46G IP phone downloads configuration files from the TFTP server.

| _                                      |                                                                                                    |                                  |                                                 |                                                                                                    |                                                                                                    |  |  |
|----------------------------------------|----------------------------------------------------------------------------------------------------|----------------------------------|-------------------------------------------------|----------------------------------------------------------------------------------------------------|----------------------------------------------------------------------------------------------------|--|--|
|                                        | 28.8.254                                                                                                    | 1.131_17_2                       | 1_51.pcap [Wiresh                               | ark 1.12.4 (v1.12.4-0-gb4861da                                                                                                   | from master-1.12)]                                                                                                    |  |  |
| E                                      | e <u>E</u> dit                                                                                                    | View Go                          | o <u>C</u> apture <u>A</u> nalyze               | <u>Statistics</u> Telephony <u>T</u> ools                                                                                        | Internals <u>H</u> elp                                                                                                    |  |  |
| 8                                      |                                                                                                    | <b>e e</b>                       | 🖻 🛃 🗶 😂                                         | 占   🔍 🗢 🔹 🐴 💈                                                                                                    | L   🗐 🗐   Q, Q, Q, 🔟   👪 🗹 🥵 %   🕱                                                                                                    |  |  |
| Filte                                  | er: tftp                                                                                                    |                                  |                                                 |                                                                                                    | Expression Clear Apply                                                                                                    |  |  |
| No.                                    | Tir                                                                                                    | me                               | Source                                          | Destination                                                                                                    | Protocol Length Info                                                                                                    |  |  |
|                                        | 111 3.                                                                                                    | 764718                           | 10.3.20.9<br>10.3.6.110                         | 10.3.6.110<br>10.3.20.9                                                                                                    | TFTP 81 Read Request, File: y00000000028.cfg, Transfer type: octet, blksize\000=1432\000<br>TFTP 60 Option Acknowledgement, blksize\000=1432\000 |  |  |
|                                        | 113 3.                                                                                                    | 768823                           | 10.3.20.9<br>10.3.6.110                         | 10.3.6.110<br>10.3.20.9                                                                                                    | TFTP 46 Acknowledgement, Block: 0<br>TFTP 210 Data Packet, Block: 1 (last)                                                                       |  |  |
|                                        | 149 5.                                                                                                    | 836350                           | 10.3.20.9<br>10.3.20.9                          | 10.3.6.110<br>10.3.6.110                                                                                                    | TFTP 46 Acknowledgement, Block: 1<br>TFTP 80 Read Request, File: 00156574b16e.cfg, Transfer type: octet, blksize\000=1432\000                    |  |  |
|                                        |                                                                                                    |                                  | 10.3.6.110<br>10.3.20.9                         | 10.3.20.9<br>10.3.6.110                                                                                                    | TFTP 60 Option Acknowledgement, blksize\000=1432\000<br>TFTP 46 Acknowledgement, Block: 0                                                        |  |  |
|                                        |                                                                                                    |                                  | 10.3.6.110<br>10.3.20.9                         | 10.3.20.9<br>10.3.6.110                                                                                                    | TFTP 210 Data Packet, Block: 1 (last)<br>TFTP 46 Acknowledgement, Block: 1                                                                       |  |  |
| • E<br>• I<br>• U                      | # rame 10: 51 bytes on wire (648 bits), 61 bytes captured (648 bits)         # Ethernet II, src: Xiamenye_74bilice (00:15:65:7:4:bit69), 0st: 24:b6:57:1e:47:54 (24:b6:57:1e:47:54)         # Internet Protocol Version 4, src: 10:3.20:9, (00:3:20:9), 0st: 10:3.6:110 (10:3.6:110)         # User Total and Fortacol, src Port: 20001 (20001), 0st Port: tftp (69)         # Irivial File Transfer Protocol |                                  |                                                 |                                                                                                    |                                                                                                    |  |  |
| 000<br>001<br>002<br>003<br>004<br>005 | 0 00<br>0 06<br>0 30                                                                                                    | 43 00 00<br>6e 51 a5<br>30 30 30 | 0 40 00 40 11<br>5 00 45 00 2f<br>0 30 30 30 34 | 65 74 b1 6e 08 00 45 00<br>0c 2e 0a 03 14 09 0a 0<br>bd e3 00 01 79 30 30 30<br>34 2e 63 66 67 00 6f 6<br>69 7a 65 00 31 34 33 3 | 3 .C@.@<br>.rqE./                                                                                                    |  |  |

Example 2: Yealink SIP-T46G IP phone downloads configuration files from the FTP server.

| _                       |                            |                               | < 1.12.4 (v1.12.4-0-gb4861da f |                        |                                                                         |
|-------------------------|----------------------------|-------------------------------|--------------------------------|------------------------|-------------------------------------------------------------------------|
| <u>F</u> ile <u>E</u> d | it <u>V</u> iew <u>G</u> o | <u>Capture</u> <u>Analyze</u> | Statistics Telephony Tools     | Internals <u>H</u> elp |                                                                         |
| 1 in                    |                            | 🖹 🔚 🔏 🗶 🖓                     | 🗄   🔍 🗢 🔶 🐴 🛂                  |                        | 오. 오. 맨, 🖭   👪 🗹 🍢 🎉                                                    |
| Filter: f               | itp                        |                               |                                | Expression.            | Clear Apply                                                             |
| lo.                     | Time                       | Source                        | Destination                    | Protocol L             | ength Info                                                              |
| 110                     | 3.077178                   | 10.3.6.110                    | 10.3.20.9                      | FTP                    | 108 Response: 220 3Com 3CDaemon FTP Server Version 2.0                  |
|                         | 3.078099                   |                               | 10.3.6.110                     | FTP                    | 82 Request: USER anonymous                                              |
|                         |                            | 10.3.6.110                    | 10.3.20.9                      | FTP                    | 99 Response: 331 User name ok, need password                            |
|                         |                            | 10.3.20.9                     | 10.3.6.110                     | FTP                    | 72 Request: PASS                                                        |
|                         |                            | 10.3.6.110                    | 10.3.20.9                      | FTP                    | 101 Response: 230-The response '' is not valid.                         |
|                         |                            | 10.3.6.110                    | 10.3.20.9                      | FTP                    | 145 Response: 230-Next time, please use your email address as password. |
|                         |                            | 10.3.20.9                     | 10.3.6.110                     | FTP                    | 74 Request: TYPE I                                                      |
|                         |                            | 10.3.6.110                    | 10.3.20.9                      | FTP                    | 86 Response: 200 Type set to I.                                         |
|                         |                            | 10.3.20.9                     | 10.3.6.110                     | FTP                    | 72 Request: PASV                                                        |
|                         |                            | 10.3.6.110                    | 10.3.20.9                      | FTP                    | 114 Response: 227 Entering passive mode (10,3,6,110,255,104)            |
| 126                     | 5 3.135377                 | 10.3.20.9                     | 10.3.6.110                     | FTP                    | 90 Request: SIZE y00000000028.cfg                                       |
| 127                     | 3.137105                   | 10.3.6.110                    | 10.3.20.9                      | FTP                    | 74 Response: 213 96                                                     |
| 128                     | 3.137615                   | 10.3.20.9                     | 10.3.6.110                     | FTP                    | 90 Request: RETR y00000000028.cfg                                       |
| 129                     | 3.139016                   | 10.3.6.110                    | 10.3.20.9                      | FTP                    | 102 Response: 125 Using existing data connection                        |
| 135                     | 3.141354                   | 10.3.6.110                    | 10.3.20.9                      | FTP                    | 122 Response: 226 Closing data connection; File transfer successful.    |
| 141                     | 3.155536                   | 10.3.6.110                    | 10.3.20.9                      | FTP                    | 108 Response: 220 3Com 3CDaemon FTP Server Version 2.0                  |
| 143                     | 3.156329                   | 10.3.20.9                     | 10.3.6.110                     | FTP                    | 82 Request: USER anonymous                                              |
| 144                     | 3.160113                   | 10.3.6.110                    | 10.3.20.9                      | FTP                    | 99 Response: 331 User name ok, need password                            |
| 145                     | 3.160636                   | 10.3.20.9                     | 10.3.6.110                     | FTP                    | 72 Request: PASS                                                        |
| 146                     | 3.161681                   | 10.3.6.110                    | 10.3.20.9                      | FTP                    | 101 Response: 230-The response '' is not valid.                         |
| 148                     | 3.202302                   | 10.3.6.110                    | 10.3.20.9                      | FTP                    | 145 Response: 230-Next time, please use your email address as password. |
| 150                     | 3.203318                   | 10.3.20.9                     | 10.3.6.110                     | FTP                    | 74 Request: TYPE I                                                      |
| 151                     | 3.206183                   | 10.3.6.110                    | 10.3.20.9                      | FTP                    | 86 Response: 200 Type set to I.                                         |
| 152                     | 3,206761                   | 10.3.20.9                     | 10.3.6.110                     | FTP                    | 72 Request: PASV                                                        |
| 153                     | 3,208422                   | 10.3.6.110                    | 10.3.20.9                      | FTP                    | 114 Response: 227 Entering passive mode (10,3,6,110,255,105)            |
|                         |                            | 10.3.20.9                     | 10.3.6.110                     | FTP                    | 89 Request: SIZE 00156574b16e.cfg                                       |
|                         |                            | 10.3.6.110                    | 10.3.20.9                      | FTP                    | 75 Response: 213 164                                                    |
|                         |                            | 10.3.20.9                     | 10.3.6.110                     | FTP                    | 89 Request: RETR 00156574b16e.cfg                                       |
|                         |                            | 10.3.6.110                    | 10.3.20.9                      | FTP                    | 102 Response: 125 Using existing data connection                        |
| Fram                    | e 157: 89 k                | ovtes on wire (               | 712 bits), 89 bytes car        | tured (712             | (hits)                                                                  |
|                         |                            |                               |                                |                        | 24:b6:57:1e:47:54 (24:b6:57:1e:47:54)                                   |
|                         |                            |                               |                                |                        | 10.3.6.110 (10.3.6.110)                                                 |
| 000                     | 24 b6 57 1e                | 47 54 00 15 6                 | 5 74 b1 6e 08 00 45 00         | S W GT                 | . et.nE.                                                                |
| 010 (                   | 00 4b 44 6e                | 40 00 40 06 0                 | 7 c2 0a 03 14 09 0a 03         | . KDn@.@               |                                                                         |
| 020 (                   | 06 6e e4 e6                | 00 15 f8 e3 0                 | a 55 84 10 6c 6d 80 18         | . n                    | u1m                                                                     |
|                         |                            |                               | 8 0a 00 00 4e 5c 00 42         |                        | N\.B                                                                    |
| 040 I                   | 04 93 53 49                | i 5a 45 20 30 B               | 0 31 35 36 35 37 34 62         | SIZE                   | 0 0156574b                                                              |

**Example 3:** Yealink SIP-T46G IP phone downloads configuration files from the HTTP server.

|    | 28.8.254.1               | 31_17_21_       | 51.pcap | [Wireshar | k 1.12.4 (v | v1.12.4-0-gb4 | 1861da fro | m master-1         | .12)] |      |      |     |          |        |           |          |          |         |       |          |       |
|----|--------------------------|-----------------|---------|-----------|-------------|---------------|------------|--------------------|-------|------|------|-----|----------|--------|-----------|----------|----------|---------|-------|----------|-------|
| E  | le <u>E</u> dit <u>V</u> | liew <u>G</u> o | Capture | Analyze   | Statistics  | Telephony     | Tools Int  | ernals <u>H</u> el | )     |      |      |     |          |        |           |          |          |         |       |          |       |
|    |                          |                 | 6       | ×2        | 8   Q       | \$            | <b>T L</b> |                    | € €   |      |      |     | 🗹 🐔 :    | % 1    | 0         |          |          |         |       |          |       |
| Fi | lter: http               |                 |         |           |             |               | •          | Expression         | Clea  | r Ap | ply  |     |          |        |           |          |          |         |       |          |       |
| No | . Tim                    | ne              | Source  |           | De          | estination    |            | Protocol L         | ength | Info |      |     |          |        |           |          |          |         |       |          |       |
|    |                          |                 | 10.3.20 |           | 10          | 0.3.6.110     |            | HTTP               |       |      |      |     | Found    |        |           |          |          |         |       |          |       |
|    |                          |                 | 10.3.6. |           |             | 0.3.20.9      |            | HTTP               |       |      |      |     |          | ngs-co | nfig&q=lo | ad HTTP/ | 1.1      |         |       |          |       |
|    |                          |                 | 10.3.20 |           |             | 0.3.6.110     |            | HTTP               |       |      | /1.1 |     |          |        |           |          |          |         |       |          |       |
|    |                          |                 | 10.3.6. |           |             | 0.3.20.9      |            | HTTP               |       |      |      |     |          | ngs-au | top&q=loa | d HTTP/1 | .1       |         |       |          |       |
|    |                          |                 | 10.3.20 |           |             | 0.3.6.110     |            | HTTP               |       |      | /1.1 |     |          |        |           |          |          |         |       |          |       |
|    |                          | .797870         |         |           |             | 0.3.20.9      |            | HTTP               |       |      |      |     |          | ings-a | utop&q=wr | ite&now= | false HT | TTP/1.1 | (ap   | plicatio | n/x-1 |
|    |                          | . 959182        |         |           |             | 0.3.6.110     |            | HTTP               |       |      |      |     | Found    |        |           |          |          |         |       |          |       |
|    |                          | .030754         |         |           |             | 0.3.20.9      |            | HTTP               |       |      |      |     |          | ngs-au | top&q=loa | d HTTP/1 | .1       |         |       |          |       |
|    |                          | . 098802        |         |           |             | 0.3.6.110     |            | HTTP               |       |      | /1.1 |     |          |        |           |          |          |         |       |          |       |
|    |                          | . 523038        |         |           |             | 0.3.20.9      |            | HTTP               |       |      |      |     |          | ings-a | utop&q=wr | ite&now= | true HTT | FP/1.1  | (app  | lication | i/x-w |
|    |                          | .727710         |         |           |             | 0.3.6.110     |            | HTTP               |       |      | /1.1 |     |          |        |           |          |          |         |       |          |       |
|    |                          | .755635         |         |           |             | 0.3.6.110     |            | нттр               |       |      |      |     | 000028.c |        |           |          |          |         |       |          |       |
|    |                          | .796582         |         |           |             | 0.3.20.9      |            | HTTP               |       |      |      |     |          |        | ion/octet | -stream) |          |         |       |          |       |
|    |                          | . 809749        |         |           |             | 0.3.6.110     |            | HTTP               |       |      |      |     | HTTP/1.  |        |           |          |          |         |       |          |       |
|    |                          | . 836439        |         |           |             | 0.3.20.9      |            | HTTP               |       |      |      |     | OK (te:  |        |           |          |          |         |       |          |       |
|    |                          | . 846276        |         |           |             | 0.3.6.110     |            | HTTP               |       |      |      |     | ime.txt  |        |           |          |          |         |       |          |       |
|    |                          | . 883670        |         |           |             | 0.3.20.9      |            | HTTP               |       |      |      |     | OK (te:  |        |           |          |          |         |       |          |       |
|    |                          | . 894060        |         |           |             | 0.3.6.110     |            | HTTP               |       |      |      |     |          |        | g HTTP/1. |          |          |         |       |          |       |
|    |                          | . 898442        |         |           |             | 0.3.20.9      |            | нттр               |       |      |      |     |          |        | ext/html) |          |          |         |       |          |       |
|    |                          | .779475         |         |           |             | 0.3.20.9      |            | HTTP               |       |      |      |     |          |        | top&q=res | ult&rand | om=0.049 | 9130592 | 49520 | 302 HTTP | /1.1  |
|    |                          | .988420         |         |           |             | 0.3.6.110     |            | HTTP               |       |      |      |     |          |        | Packet]   |          |          |         |       |          |       |
|    |                          | . 996891        |         |           |             | 0.3.20.9      |            | HTTP               |       |      |      |     |          | ngs-au | top&q=loa | d HTTP/1 | .1       |         |       |          |       |
|    |                          | .063444         |         |           |             | 0.3.6.110     |            | HTTP               |       |      | /1.1 |     |          |        |           |          |          |         |       |          |       |
|    |                          | .138206         |         |           |             | 0.3.20.9      |            | HTTP               |       |      |      |     |          | ngs-up | grade&q=1 | oad HTTP | /1.1     |         |       |          |       |
|    |                          | .195348         |         |           |             | 0.3.6.110     |            | HTTP               |       |      | /1.1 |     |          |        |           |          |          |         |       |          |       |
|    |                          | . 278964        |         |           |             | 0.3.20.9      |            | нттр               |       |      |      |     |          | n-page | &q=iframe | -upload  | HTTP/1.1 |         |       |          |       |
|    |                          | . 298530        |         |           |             | 0.3.6.110     |            | HTTP               | 1490  |      |      |     |          |        |           |          |          |         |       |          |       |
|    |                          | .965106         |         |           |             | 0.3.20.9      |            | нттр               |       |      |      |     |          | ngs-co | nfig&q=lo | ad HTTP/ | 1.1      |         |       |          |       |
|    |                          | .023340         |         |           |             | 0.3.6.110     |            | HTTP               |       |      | /1.1 |     |          |        |           |          |          |         |       |          |       |
|    | 346 26                   | . 271142        | 10.3.6. | .110      | 10          | 0.3.20.9      |            | HTTP               | 644   | POST | /ser | let | ?p=sett  | ings-c | onfig&q=s | topcaptu | re HTTP/ | /1.1    |       |          |       |

# **Troubleshooting**

This chapter provides general troubleshooting information to help you solve problems you might encounter when deploying phones.

If you require additional information or assistance with the deployment, contact your system administrator.

#### Why does the IP phone fail to download configuration files?

- Ensure that auto provisioning feature is configured properly.
- Ensure that the provisioning server and network are reachable.
- Ensure that authentication credentials configured on the IP phone are correct.
- Ensure that configuration files exist on the provisioning server.

# Why does the IP phone fail to authenticate the provisioning server during auto provisioning?

- Ensure that the certificate for the provisioning server has been uploaded to the phone's trusted certificates list. If not, do one of the following:
  - Import the certificate for the provisioning server to the phone's trusted certificates list (at phone's web path Security->Trusted Certificates->Import Trusted Certificates).
  - Disable the IP phone to only trust the server certificates in the trusted certificates list (at phone's web path Security->Trusted Certificates->Only Accept Trusted Certificates).

#### Why does the provisioning server return HTTP 404?

- Ensure that the provisioning server is properly set up.
- Ensure that the access URL is correct.
- Ensure that the requested files exist on the provisioning server.

#### Why does the IP phone display "Network unavailable"?

- Ensure that the Ethernet cable is plugged into the Internet port on the IP phone and the Ethernet cable is not loose.
- Ensure that the switch or hub in your network is operational.
- Ensure that the configurations of network are properly set in the configuration files.

# Why is the permission denied when uploading files to the root directory of the FTP server?

- Ensure that the complete path to the root directory of the FTP server is authorized.
- Check security permissions on the root directory of the FTP server, if necessary, change the permissions.

### Why can't the IP phone obtain an IP address from the DHCP server?

- Ensure that settings are correct on the DHCP server.
- Ensure that the IP phone is configured to obtain the IP address from the DHCP server.

### Why can't the IP phone download the ring tone?

- Ensure that the file format of the ring tone is \*.wav.
- Ensure that the size of the ring tone file is no larger than that the IP phone supports.
- Ensure that the properties of the ring tone for the IP phone are correct.
- Ensure that the network is available and the root directory is right for downloading.
- Ensure that the ring tone file exists on the provisioning server.

### Why can't the IP phone update configurations?

- Ensure that the configuration files are different from the last ones.
- Ensure that the IP phone has downloaded the configuration files.
- Ensure that the parameters are correctly set in the configuration files.

# Glossary

**MAC Address:** A Media Access Control address (MAC address) is a unique identifier assigned to network interfaces for communications on the physical network segment.

**MD5:** The MD5 Message-Digest Algorithm is a widely used cryptographic hash function that produces a 128-bit (16-byte) hash value.

**DHCP:** Dynamic Host Configuration Protocol (DHCP) is a network configuration protocol for hosts on Internet Protocol (IP) networks. Computers that are connected to IP networks must be configured before they can communicate with other hosts.

**FTP:** File Transfer Protocol (FTP) is a standard network protocol used to transfer files from one host to another host over a TCP-based network, such as the Internet. It is often used to upload web pages and other documents from a private development machine to a public web-hosting server.

**HTTP:** The Hypertext Transfer Protocol (HTTP) is an application protocol for distributed, collaborative, hypermedia information systems. HTTP is the foundation of data communication for the World Wide Web.

**HTTPS:** Hypertext Transfer Protocol Secure (HTTPS) is a combination of Hypertext Transfer Protocol (HTTP) with SSL/TLS protocol. It provides encrypted communication and secure identification of a network web server.

**TFTP:** Trivial File Transfer Protocol (TFTP) is a simple protocol to transfer files. It has been implemented on top of the User Datagram Protocol (UDP) using port number 69.

**AES:** Advanced Encryption Standard (AES) is a specification for the encryption of electronic data.

**URL:** A uniform resource locator or universal resource locator (URL) is a specific character string that constitutes a reference to an Internet resource.

**XML:** Extensible Markup Language (XML) is a markup language that defines a set of rules for encoding documents in a format that is both human-readable and machine-readable.

# Appendix

## **Configuring an FTP Server**

Wftpd and FileZilla are free FTP application software for Windows. This section mainly provides instructions on how to configure an FTP server using wftpd for Windows. You can download wftpd online: http://www.wftpd.com/products/products.html or FileZilla online: https://filezilla-project.org.

We recommend that you use vsftpd as an FTP server for Linux platform if required.

### **Preparing a Root Directory**

#### To prepare a root directory:

- 1. Create an FTP root directory on the local system (e.g., D:\FTP Directory)...
- 2. Place the configuration files to this root directory.
- 3. Set the security permissions for the FTP directory folder.

You need to define a user or group name, and set the permissions: read, write, and modify. Security permissions vary by organizations.

An example of configuration on the Windows platform is shown as below:

| General Sharing Security Customize                         |            |          |
|------------------------------------------------------------|------------|----------|
| Group or user names:                                       |            |          |
| Administrators (VANSTD80\Admin                             | istrators) | ~        |
| 5 CREATOR OWNER                                            |            |          |
| 🕵 Everyone                                                 |            |          |
| 🖸 🖸 Hill, James (jahill@myservername                       | .com]      |          |
| 🕵 SYSTEM                                                   |            | ~        |
| <                                                          |            | >        |
|                                                            | Add        | Remove   |
| Permissions for Everyone                                   | Allow      | Deny     |
| Full Control                                               |            |          |
| Modify                                                     | ~          |          |
| Read & Execute                                             | ~          |          |
| List Folder Contents                                       | <b>~</b>   |          |
| Read                                                       | <b>v</b>   |          |
| Write                                                      | <b>~</b>   |          |
| Consist Dormissions                                        |            |          |
| For special permissions or for advanced<br>click Advanced. | settings,  | Advanced |
|                                                            |            |          |
| OK (                                                       | Cancel     |          |

## **Configuring an FTP Server**

### To configure a wftpd server:

- 1. Download the compressed file of the wftpd application to your local directory and extract it.
- 2. Double click the WFTPD.EXE.

The dialogue box of how to register is shown as below:

| How to Register                                                                                                    | <b>—</b> ×- |
|----------------------------------------------------------------------------------------------------|-------------|
| In an effort to reduce the number of emails I get that ask me<br>"How do I register?", I'd just like to note that you can find this<br>information by opening the "Help" menu, and selecting the<br>option "Registering". | ОК          |
| So that you don't think this is a nag, I've given you the option to<br>disable this dialog below, but please only do that if you feel you<br>can remember how to register.                                                |             |
| 🔲 Okay, I understand that - don't show me this dialog again.                                                                                                    |             |

3. Check the check box and click **OK** in the pop-up dialogue box.

The log file of the wftpd application is shown as below:

| E:\desktop\1.FTP - WFTPD                                                                      |                                                                                                    |   |
|-----------------------------------------------------------------------------------------------|----------------------------------------------------------------------------------------------------|---|
| File Edit View Logging Messages Security                                                      | y Help                                                                                                    |   |
| [# -001] 2015/3/20 17:39:16 The first address<br>[# -001] 2015/3/20 17:39:16 But you might be | reached at a number of other addresses.<br>network administrators for the address that is rea<br>ng on port 21, standard ftp<br>illed by WM_ENDSESSION message |   |
| (# -001) 2015/3/20 17:39:16 select the "Regis"                                                | tering" option from the "Help" menu.                                                                                                    |   |
| {# -001] 2015/3/20 17:39:16 select the "Regist                                                | tering" option from the "Help" menu.                                                                                                    | , |

### 4. Click Security->Users/rights.

| E:\desktop\1.FTP - WFTPD                                                                                                    |                                                                                                    |
|----------------------------------------------------------------------------------------------------|----------------------------------------------------------------------------------------------------|
| File Edit View Logging Messages Se                                                                                                    | Security Help                                                                                                    |
| [#-001] 2015/3/20 17:39:16 Welcome<br>[#-001] 2015/3/20 17:39:16 The first a<br>[#-001] 2015/3/20 17:39:16 Buty ou m<br>[#-001] 2015/3/20 17:39:16 Check with<br>[#-001] 2015/3/20 17:39:16 Program will<br>#-001] 2015/3/20 17:39:16 Program will | General         g to all unused IP addresses.           Users/rights         ystem is 127.0.0.1           er of other addresses.         ors for the addresses.           Host/net         ors for the address that is reachable from the Internistening on port 21, standard ftp           Ib be killed by WM ENDSESSION message |
| [# -001] 2015/3/20 17:39:16 Unregistered                                                                                                    | ed version - for instructions on registering,<br>Registering" option from the "Help" menu.                                                                                                    |
| [# -001] 2015/3/20 17:39:16 Unregistered                                                                                                    |                                                                                                    |

5. Click New User.

| User / Rights Se           | curity Dialog              |                                    | ×         |
|----------------------------|----------------------------|------------------------------------|-----------|
| User Name:<br>User default | default                    | •                                  | Done      |
| New User                   | Delete<br>Restrict to home | Change Pass<br>directory and below | ]         |
| Home [                     |                            |                                    | Browse    |
| Help                       |                            |                                    | Rights >> |

6. Enter a user name (e.g., test1) in the User Name field and then click OK.

| User / Rigł              | nts Security | Dialog  |   |                      | 23        |
|--------------------------|--------------|---------|---|----------------------|-----------|
| User Name<br>⊢User defau | New User     | default | • | Done                 |           |
| New Us                   |              |         |   | OK<br>Cancel<br>Help |           |
| He                       | elp          |         |   |                      | Rights >> |

7. Enter the password of the user (e.g., test1) created above in the **New Password** and **Verify Password** fields respectively, and then click **OK**.

| User / Rigł              | nts Security | Dialo | og    |   |    |        |        | 8   |
|--------------------------|--------------|-------|-------|---|----|--------|--------|-----|
| User Name<br>⊢User test1 | Change P     | asswo | ord   | - | •] | Done   |        |     |
|                          | New Passw    |       | ***** |   |    | ОК     |        |     |
|                          | Verify Passv | vord: | ****  |   | (  | Cancel |        |     |
| Home                     |              |       |       |   |    | Help   |        |     |
| He                       | elp          |       |       |   |    |        | Rights | :>> |

8. Click Browse to locate the FTP root directory from your local system.

| User / Rights Se         | ecurity Dialog               |                                    |        | ×  |
|--------------------------|------------------------------|------------------------------------|--------|----|
| User Name:<br>User test1 | test1                        | •                                  | Done   |    |
| New User                 | Delete<br>Restrict to home d | Change Pass<br>lirectory and below |        |    |
| Home                     | E:\DESKTOP\CONF              | IGURATION FILE                     | Browse |    |
| Help                     |                              |                                    | Rights | >> |

- 9. Click **Rights>>** and assign the desired permission for the user (e.g., test1) created above.
- 10. Check the check boxes of Read, Create Files/Dirs, List Directories and

| User / Rights Security Dialog                                                              |
|--------------------------------------------------------------------------------------------|
| User Name: test1  User test1                                                               |
| New User         Delete         Change Pass           Restrict to home directory and below |
| Home E:\DESKTOP\CONFIGURATION FILE Browse                                                  |
| Help     Rights<       Rights for user test1                                               |
| Directory: * Browse Remove                                                                 |
| Rights for directory *<br>✓ Read ✓ Create Files/Dirs                                       |
| ✓ List Directories ✓ Overwrite/Delete                                                      |

**Overwrite/Delete** to make sure the FTP user has the read and write permission.

11. Click **Done** to save the settings and finish the configurations.

The server URL "ftp://username:password@IP/" (Here "IP" means the IP address of the provisioning server, "username" and "password" are the authentication for FTP download. For example, "ftp://test1:123456@10.3.6.234/") is where the IP phone downloads configuration files from.

Before configuring a wftpd server, ensure that no other FTP servers exist in your local system.

# **Configuring an HTTP Server**

This section provides instructions on how to configure an HTTP server using HFS tool. You can download the HFS software online: http://www.snapfiles.com/get/hfs.html.

### **Preparing a Root Directory**

### To prepare a root directory:

- 1. Create an HTTP root directory on the local system (e.g., D:\HTTP Directory)...
- 2. Place configuration files to this root directory.
- 3. Set the security permissions for the HTTP directory folder.

You need to define a user or group name and set the permissions: read, write, and modify. Security permissions vary by organizations.

| Administrators (VANSTD80\Administrators)     CREATOR OWNER |              |           |          |  |  |  |  |  |
|------------------------------------------------------------|--------------|-----------|----------|--|--|--|--|--|
| Everyone                                                   |              |           |          |  |  |  |  |  |
| I Hill, James (jahill@m<br>SYSTEM                          | •            | .com]     | ~        |  |  |  |  |  |
| <                                                          |              | Add       | Remove   |  |  |  |  |  |
| Permissions for Everyone                                   |              | Allow     | Deny     |  |  |  |  |  |
| Full Control                                               |              |           |          |  |  |  |  |  |
| Modify                                                     |              |           |          |  |  |  |  |  |
| Read & Execute                                             |              | <b>v</b>  |          |  |  |  |  |  |
| List Folder Contents                                       |              |           |          |  |  |  |  |  |
| Read                                                       |              |           |          |  |  |  |  |  |
| Write                                                      |              | ~         |          |  |  |  |  |  |
| Consist Dormissions                                        |              |           |          |  |  |  |  |  |
| For special permissions or<br>click Advanced.              | for advanced | settings, | Advanced |  |  |  |  |  |

An example of configuration on the Windows platform is shown as below:

### **Configuring an HTTP Server**

HFS tool is an executable application, so you don't need to install it.

### To configure an HTTP server:

1. Download the application file to your local directory, double click the hfs.exe.

The main configuration page is shown as below:

| 📾 HFS ~ HTTP File Server 2.2f                                | Build 155                             | - 0 <b>X</b>  |
|--------------------------------------------------------------|---------------------------------------|---------------|
| 🛓 Menu   🖑 Port: 8080   🎎 You are in Expert mode             | 12                                    |               |
| Open in browser http://10.2.11.101:8080/                     |                                       |               |
|                                                              | Top sp                                | eed: 0.0 KB/s |
| Virtual File System                                          | Log                                   |               |
|                                                              | 17:23:24 Check update: no new version | L             |
| 😏 IP 🛄 Filename                                              | Status Speed Time left                | %             |
| Connections: 0 Out: 0.0 KB/s In: 0.0 KB/s Total Out: 0 B Tot | al In: 0 B VFS: 0 items               | .4            |

2. Click Menu in the main page and select the IP address of the PC from IP address.

| HFS ~ HTTP File Server 2.2f                                                                                                    | Build 155                                                                                                    |
|----------------------------------------------------------------------------------------------------|----------------------------------------------------------------------------------------------------|
| 🔄 Menu   🖗 Port: 8080   🕵 Yo                                                                                                    | u are in Expert mode                                                                                                    |
| <ul> <li>+ Self Test</li> <li>Edit HTML template</li> <li>Other options</li> <li>Upload</li> </ul>                                    | 8080/<br>Top speed 00 KB/s                                                                                                    |
| Start/Exit Virtual File System I<br>Limits Files hashbutton Filesh taskbutton Tray icons                                              | 17:23:24 Check update: no new version                                                                                          |
| IP address     Accept connections on       Dynamic DNS updater     URL encoding       Updates     Vipdates       Opdate!     Vipdates | This IP address is used only for URL building         192.168.147.1         192.168.172.1         ✓ 10_2.11.101         Custom |
| <ul> <li>j&gt; Load file system Ctrl+O</li> <li>j Save file system Ctrl+S</li> <li>X Clear file system</li> </ul>                     | Don't include port in URL<br>Find external address<br>Constantly search for better address                                     |
| Save options                                                                                                    |                                                                                                    |
| Help<br>Web links<br>Uninstall HFS<br>W About                                                                                         | Filename 🤃 Status Speed Time left %                                                                                            |
| Switch OFF F4<br>Exit                                                                                                    |                                                                                                    |
| Connections: 0 Out: 0.0 KB/s In                                                                                                    | : 0.0 KB/s Total Out: 0 B Total In: 0 B VFS: 0 items                                                                           |

The default HTTP port is 8080. You can also reset the HTTP port (make sure there is no port conflict).

| HFS ~ HTTP File Server 2.2f                                                                                      | Build 155 🗖 🔲 🕱                       |
|----------------------------------------------------------------------------------------------------|---------------------------------------|
| 🛓 Menu   🖑 Port: 8080   🎎 You are in Expert mode                                                                 |                                       |
| Open in browser http://10.2.11.101:8080/                                                                         |                                       |
|                                                                                                    | Top speed: 0.0 KE/s                   |
| Virtual File System                                                                                              | Log                                   |
| Port     Specify a port to accept connection,     or leave empty to decide automatically.     S088     OK Cancel | 17:23:24 Check update: no new version |
|                                                                                                    | L3                                    |
|                                                                                                    | Status Speed Time left %              |
| Connections: 0 Out: 0.0 KB/s In: 0.0 KB/s Total Out: 0 B Tot                                                     | tal In: 0 B VFS: 0 items              |

**3.** Right click the  $\stackrel{<}{\curvearrowleft}$  icon on the left of the main page, select **Add folder from disk** to add the HTTP Server root directory.

| 📸 HFS ~ HTTP File Server 2.2f                                                      | Build 155            |                    |
|------------------------------------------------------------------------------------|----------------------|--------------------|
| 🛃 Menu 🛛 📅 Port: 8088 🛛 🥵 You are in Expert mode                                   |                      |                    |
| © Open in browser http://10.2.11.101:8088/                                         |                      |                    |
|                                                                                    |                      | op speed: 0.0 KB/s |
|                                                                                    |                      |                    |
| Virtual File System Log                                                            |                      |                    |
| Add files                                                                          |                      |                    |
| E 🔗 Add folder from disk                                                           |                      |                    |
| New empty folder Ins                                                               |                      |                    |
| 🔮 New link                                                                         |                      |                    |
| Advanced                                                                           |                      |                    |
| Copy URL address Ctrl+C                                                            |                      |                    |
| 🔗 Browse it F9                                                                     |                      |                    |
| Comment                                                                            |                      |                    |
| Bind root to real-folder                                                           |                      |                    |
| 😚 Set user/pass                                                                    |                      |                    |
| Sestrict access                                                                    |                      |                    |
| Customized realm                                                                   |                      |                    |
| ✓ Browsable<br>✓ Archivable                                                        |                      |                    |
|                                                                                    |                      |                    |
| ▲ Why is upload disabled?                                                          |                      |                    |
| Hide tree                                                                          |                      |                    |
| Auto-hide empty folders                                                            | Speed Time left      | %                  |
| Hide file extention in listing                                                     | Speed Time leit      | 10                 |
|                                                                                    |                      |                    |
|                                                                                    |                      |                    |
| Connections: 0 Out: 0.0 KB/s In: 0.0 KB/s Total Out: 0 B Total In: 0 B VFS: 55     | 51 items - not saver |                    |
| Connectional e Cost ele Roya int ele Roya i fotal out e o i fotal int e o el si ac | 21 10113 - HOL 30000 | .11                |

4. Locate the root directory from your local system.

| 🚔 HFS ~ HTTP File Server 2.3 beta  |                         | Build 275 |       |           | • •         |
|------------------------------------|-------------------------|-----------|-------|-----------|-------------|
| 🛓 Menu   🖑 Port: 80 🗟 😫 You are    |                         | 1         |       |           |             |
| Open in browser http://10.2.11.101 | L:8088/ProvisioningDir/ |           |       | Already i | n clipboard |
| Virtual File System                |                         | Log       |       |           |             |
| ✓ /                                |                         |           |       |           |             |
| 谢 IP address                       | 🗖 File                  | Status    | Speed | Time      | Progress    |
|                                    |                         |           |       |           |             |
| Out: 0.0 KB/s In: 0.0 KB/s         |                         |           |       |           | .d          |

 Check the server URL (e.g., http:// 10.2.11.101:8088/ProvisioningDir) by clicking "Open in browser".

Yealink IP phones also support the Hypertext Transfer Protocol with SSL/TLS (HTTPS) protocol for auto provisioning. HTTPS protocol provides the encrypted communication and secure identification. For more information on installing and configuring an Apache HTTPS Server, refer to the network resource.

# **Configuring a DHCP Server**

This section provides instructions on how to configure a DHCP server for Windows using DHCP Turbo. You can download this software online:

http://www.tucows.com/preview/265297 and install it following the setup wizard.

Before configuring the DHCP Turbo, make sure:

- The firewall on the PC is disabled.
- There is no DHCP server in your local system.

### To configure the DHCP Turbo:

1. To start the DHCP Turbo application, double click localhost.

2. Click the Login button (the login password is blank) to log in.

| Note that the second second se |  |
|----------------------------------------------------------------------------------------------------|--|
| <u>File Edit View Bindings Iools H</u> elp                                                                                                    |  |
| ■ オ 動 ■ 図 矢 ゆ で 多 №                                                                                                    |  |
| Servers Same Server Same Description Platform Server Server Serve |  |
|                                                                                                    |  |

- 3. Right click **Scopes** and select **New Scope**.
- 4. Configure the DHCP server name, the DHCP IP range and the subnet mask.
- 5. Click **OK** to accept the change.

| <u>File Edit View Bindings Tools H</u>                                                                                                    |             |  |
|----------------------------------------------------------------------------------------------------|-------------|--|
| DHCP Turbo on localhost (modified field of the servers servers se |             |  |
| ۲                                                                                                    | QK _ Cancel |  |

6. You can add a custom option via DHCP Turbo. Select **Option Types**, right click one of the options on the right of the main page, and then select **New Option Type**.

| Charles and the state of the state of the st |                                                                          | - 0 <b>- X</b> |
|----------------------------------------------------------------------------------------------------|--------------------------------------------------------------------------|----------------|
|                                                                                                    |                                                                          |                |
| <u>File Edit View Bindings Tools H</u> elp                                                                                                    |                                                                          |                |
|                                                                                                    | 🔊 🝽 🚱 N?                                                                 |                |
| Servers V                                                                                                    |                                                                          |                |
| Servers Filter Standard Op                                                                                                    | tions                                                                    |                |
| - Database Tag V                                                                                                    | Option                                                                   | <b>_</b>       |
|                                                                                                    | Magic cookie                                                             |                |
| 🕀 🔡 Named Policies 🚽 📲 -5                                                                                                    | Home directory                                                           |                |
|                                                                                                    | Hardware address type<br>Hardware address langth View Option Type Ctrl+V |                |
|                                                                                                    | But Gla                                                                  |                |
| DHCPServer                                                                                                    | Pad Doot file                                                            |                |
|                                                                                                    | Subnet mask 🔿 <u>R</u> edo Ctrl+Y                                        |                |
|                                                                                                    | Time offset                                                              |                |
|                                                                                                    | Gateways //                                                              |                |
|                                                                                                    | Time servers Ctrl+C                                                      |                |
|                                                                                                    | Domain name servers 💭 Paste Ctrl+V                                       |                |
|                                                                                                    | Log servers Delete Del                                                   |                |
|                                                                                                    | Cookie/Quote servers LPR servers Select All Ctrl+A                       |                |
|                                                                                                    |                                                                          |                |
|                                                                                                    | RLP servers 🥂 Eind Ctrl+F                                                |                |
|                                                                                                    | Kostname 🛞 Properties Ctrl+P                                             |                |
|                                                                                                    | Boot file size                                                           |                |
|                                                                                                    | merit dump file<br>Domain name                                           |                |
|                                                                                                    | Swap servers                                                             |                |
|                                                                                                    | Root path                                                                |                |
|                                                                                                    | Extensions path                                                          |                |
|                                                                                                    | IP forwarding<br>Non-local source routing                                |                |
|                                                                                                    | Non-local source routing<br>D.1: £174                                    | •              |
| Description                                                                                                    |                                                                          |                |
| Specifies a device'                                                                                                    | s hardware address type.                                                 |                |
|                                                                                                    |                                                                          |                |
|                                                                                                    |                                                                          |                |
|                                                                                                    |                                                                          |                |
|                                                                                                    |                                                                          |                |

Set the custom DHCP option (custom DHCP option tag number ranges from 128 to 254) and select the option type (Yealink supports String and IP Address option types only). Click the OK button to finish setting the option properties. Click is ave the change.

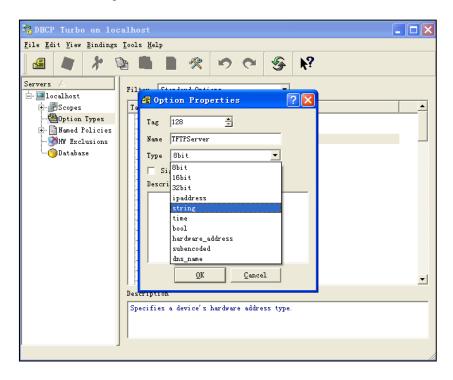

8. Click Named Policies-->Global, right click the blank area on the right of the main page and then select New Option.

| DHCP Turbo on localho                                                                                                    |                          |          |                                                         |                                                               |                                              |       |
|----------------------------------------------------------------------------------------------------|--------------------------|----------|---------------------------------------------------------|---------------------------------------------------------------|----------------------------------------------|-------|
| <u>File Edit View Bindings</u>                                                                                                    | <u>1</u> 00is <u>H</u> e | »<br>🔀 🛠 | 5                                                       | Ċ.                                                            | <b></b>                                      | ₩?    |
| Servers<br>Detabase<br>Database<br>Database<br>Database<br>Database<br>Database<br>Database<br>Database<br>Database<br>Scopes<br>Database<br>Database | Tag T                    |          | Nume<br>w Option<br>do<br>do<br>t<br>py<br>ste<br>etete | n Ctr<br>Ctr<br>Ctr<br>Ctr<br>Ctr<br>Ctr<br>Ctr<br>Ctr<br>Ctr | rl+V<br>rl+Z<br>rl+Y<br>rl+X<br>rl+C<br>rl+V | Yalue |
| <ul> <li>▲ ▲ ▲ ▲ ▲ ▲ ▲ ▲ ▲ ▲ ▲ ▲ ▲ ▲ ▲ ▲ ▲ ▲ ▲</li></ul>                                                                                                    | J<br>policy              |          |                                                         |                                                               |                                              |       |

9. Scroll down and double click the custom option 128.

| BHCP Turbo on localhost (modi                        |                                                                                                    |                                                                                                    |                                                                                                    |                            |       |         | - O X |
|------------------------------------------------------|----------------------------------------------------------------------------------------------------|----------------------------------------------------------------------------------------------------|----------------------------------------------------------------------------------------------------|----------------------------|-------|---------|-------|
|                                                      |                                                                                                    | 0                                                                                                    | -<br>Second Second | <b>k</b> ?                 |       |         |       |
| Servers Tag                                          | Æ Option Select<br>Filter<br>Tag ▽                                                                                                    | Name<br>tor<br>Standard 0<br>Name                                                                                                    |                                                                                                    | ·                          | Value | 2 ×     |       |
| Global<br>— Option Types<br>→ Bocpes<br>— DHETServer | - 21 47<br>- 21 46<br>- 21 49<br>- 21 51<br>- 21 55<br>- 21 55<br>- 21 5 | NBT scope<br>I Window sy<br>DHCF addre:<br>DHCF renewi<br>UHCF rebin<br>HIS* domain<br>HIS* domain<br>HIS* server<br>Mobile IP }<br>SMTF server<br>NNTF server<br>WWW servers<br>Finger serv<br>IRC server;<br>Streettalk<br>Streettalk<br>User class<br>SIP Server | vstem dis<br>ss lease<br>al time<br>ding time<br>s<br>some agen<br>rs<br>s<br>servers<br>s<br>servers<br>DA serve<br>Clieby Co                                                                                                    | play managers<br>time<br>t |       |         |       |
|                                                      | Description                                                                                                    |                                                                                                    |                                                                                                    |                            |       | <u></u> |       |
| 4 Þ]                                                 |                                                                                                    |                                                                                                    |                                                                                                    |                            | QK    | Cancel  |       |

10. Fill the provisioning server address in the input field.

11. Click the **OK** button to finish setting a custom option.

12. Click 🔄 to save the change.

You can add the option 66 via DHCP Turbo. The following shows the detailed processes.

 Click Named Policies-->Global, right click the blank area on the right of the main page and then select New Option.

| BHCP Turbo on localho                                                                                       |             |                                                             | - U.S.                                                       | i anni i                       |    |
|----------------------------------------------------------------------------------------------------|-------------|-------------------------------------------------------------|--------------------------------------------------------------|--------------------------------|----|
|                                                                                                    |             | * • • •                                                     | € <b>k</b> ?                                                 |                                |    |
| Servers<br>Detabase<br>Database<br>Diff Exclusions<br>Global<br>Seption Types<br>Seption Types<br>DEFServer | Tag Tag 128 | Name<br>TFTFServer                                          | Ctrl+Z                                                       | Value<br>tftp://192.168.1.100/ |    |
|                                                                                                    |             | Cut<br>Cut<br>Copy<br>Paste<br>Delete<br>Select <u>A</u> ll | Ctrl+Y<br>Ctrl+X<br>Ctrl+C<br>Ctrl+V<br>Del<br><b>Ctrl+A</b> |                                |    |
|                                                                                                    |             | 🔆 Eind<br>🛠 Properties                                      | Ctrl+F<br>Ctrl+P                                             |                                |    |
| 4                                                                                                    |             |                                                             |                                                              |                                |    |
| Add a new option to this                                                                                    | J<br>policy |                                                             |                                                              |                                | // |

2. Select TFTP Options from the pull-down list of Filter.

3. Scroll down and double click **MS option 66**.

| San DHCP Turbo on localho      | ost                                                        |                             |                                                                                                    |                    |   |
|--------------------------------|------------------------------------------------------------|-----------------------------|----------------------------------------------------------------------------------------------------|--------------------|---|
| <u>File Edit View Bindings</u> | <u>File Edit View B</u> indings <u>I</u> ools <u>H</u> elp |                             |                                                                                                    |                    |   |
| 🖪 💐 X 🕈                        | <b>b B</b> B 🛠                                             | 10 C 🔗                      | <b>h</b> ?                                                                                          |                    |   |
| Servers 🗸                      | Tag 🗸                                                      | Name                        | Valu                                                                                                | e                  |   |
| 🖮 🛄 localhost 🦳 🌀 Database     | 🖅 128 🖅 Option Sele                                        | ctor                        | 100                                                                                                 | ? <b>×</b>         |   |
|                                | Filter                                                     | TFTP Options                | •                                                                                                   |                    |   |
| 🛃 Global                       | Tag $ abla$                                                | Name                        |                                                                                                    |                    |   |
| - Doption Types                | - <u>4</u> E-20<br>- <u>4</u> E-16                         | Server name<br>MS option 67 |                                                                                                    |                    |   |
| DHCPServer                     | -42-15                                                     | MS option 66                |                                                                                                    |                    |   |
| _                              |                                                            | Next server<br>Boot file    |                                                                                                    |                    |   |
|                                |                                                            |                             |                                                                                                    |                    |   |
|                                |                                                            |                             |                                                                                                    |                    |   |
|                                |                                                            |                             |                                                                                                    |                    |   |
|                                |                                                            |                             |                                                                                                    |                    |   |
|                                |                                                            |                             |                                                                                                    |                    |   |
|                                |                                                            |                             |                                                                                                    |                    |   |
|                                |                                                            |                             |                                                                                                    |                    |   |
|                                |                                                            |                             |                                                                                                    |                    |   |
|                                |                                                            |                             |                                                                                                    |                    |   |
|                                |                                                            |                             |                                                                                                    |                    |   |
|                                |                                                            |                             |                                                                                                    |                    |   |
|                                |                                                            |                             |                                                                                                    |                    |   |
|                                | Description                                                |                             |                                                                                                    | <u></u>            |   |
|                                | its boot pro                                               | cess. Unless you know y     | device should use during the :<br>our device requires this option<br>n -20 (as host name) to define | on, you should use |   |
| • •                            | J'                                                         |                             | ŪK                                                                                                  | Cancel             |   |
|                                |                                                            |                             |                                                                                                    |                    | 1 |

4. Fill the provisioning server IP address in the input field.

| Su DHCP Turbo on localhos                                                                                                    | t in the second second s |          |
|----------------------------------------------------------------------------------------------------|----------------------------------------------------------------------------------------------------|----------|
| <u>File Edit View Bindings</u>                                                                                                    | <u>I</u> ools <u>H</u> elp                                                                                                    |          |
| 4 🖌 🖌                                                                                                    | • ■ ● १ ♥ ♥ ♥ ■ ■                                                                                                    |          |
| Servers 🛆                                                                                                    | Tag 🗸 Name Value                                                                                                    |          |
| Coolhost<br>Coolhost<br>Coolh | TFTFServer     tftp://192.16      If MS option 66     Expression     Build.     QK     Cancel     Advanced >>                                                                                                    | 9.1.100/ |
|                                                                                                    |                                                                                                    | li.      |

- 5. Click the **OK** button to finish setting a custom option.
- 6. Click 🔄 to save the change.

You can also add the option 43. The following shows the detailed processes.

- 1. Click Named Policies-->Global, right click the blank area on the right of the main page and then select New Option.
- 2. Select the Standard Options from the pull-down list of Filter.

3. Scroll down and double click 43.

| 📲 DHCP Turbo on localhost                                            | <br>x |
|----------------------------------------------------------------------|-------|
| Eile Edit View Bindings Iools Help                                   |       |
|                                                                      |       |
| <u>                                    </u>                          |       |
|                                                                      |       |
| Servers Tag Name Value                                               |       |
|                                                                      |       |
| -ODatabase d                                                         |       |
| - WHW Exclusions Filter Standard Options 💌                           |       |
| in Baned Policies Tag ∨ Name                                         |       |
| Global                                                               |       |
| Dption Types                                                         |       |
| E- Scopes                                                            |       |
| - DHCPServer                                                         |       |
|                                                                      |       |
|                                                                      |       |
|                                                                      |       |
|                                                                      |       |
| -Æ33 Static route                                                    |       |
|                                                                      |       |
| eff 35 Arp cache timeout                                             |       |
|                                                                      |       |
|                                                                      |       |
|                                                                      |       |
|                                                                      |       |
| MIS domain                                                           |       |
| - 2 41 NIS servers                                                   |       |
|                                                                      |       |
| - 23 43 Vendor specific info                                         |       |
| → → → → → → → → → → → → → → → → → → →                                |       |
|                                                                      |       |
| Description                                                          |       |
| Used by devices and servers to exchange vendor-specific information. |       |
|                                                                      |       |
|                                                                      |       |
| QK Cancel                                                            |       |
|                                                                      |       |

4. Fill the provisioning server address in the input field.

| DHCP Turbo on localhos                                                                                     |                                      |                        |
|----------------------------------------------------------------------------------------------------|--------------------------------------|------------------------|
| <u>File Edit View Bindings</u>                                                                             | Iools <u>H</u> elp<br>■ ■ ※ ♡ ♥ ※ №? |                        |
| Servers<br>localhost<br>Scopes<br>dhcp<br>Global<br>Maned Policies<br>Global<br>Mff Exclusions<br>Database | Tag 🗸 Name Value                     | 92.168.1.100/<br>1.100 |

- 5. Click the **OK** button to finish setting a custom option.
- 6. Click  $\overleftarrow{a}$  to save the change.

# **Customer Feedback**

We are striving to improve our documentation quality and we appreciate your feedback. Email your opinions and comments to DocsFeedback@yealink.com.